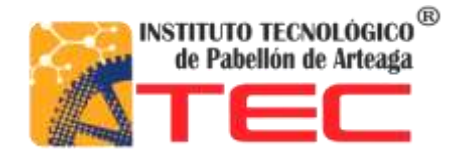

## **SUSTENTANTE: ERIC ALEJANDRO CHÁVEZ GÓMEZ**

## **CARRERA: TECNOLOGÍAS DE LA INFORMACIÓN Y LA COMUNICACIONES**

**NO.CONTROL:111050146**

# **PROYECTO: SOFTV**

## **EMPRESA: SISTEMAS ADMINISTRATIVOS PARA TV RESTRINGIDA**

**ASESOR: MITC RAFAEL PRECIADO GUTIERREZ**

**TITULACIÓN: OCTUBRE 2017**

## Tabla de Contenido

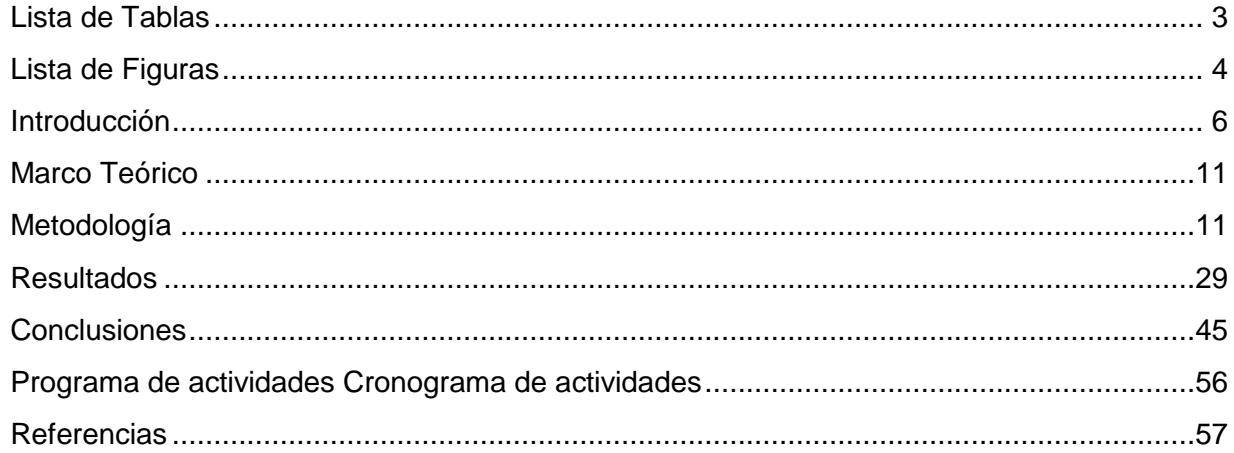

# <span id="page-2-0"></span>**Lista de Tablas**

*{Listar en forma ascendente todos los títulos de las tablas del documento con los respectivos números de página}*

# <span id="page-3-0"></span>Lista de Figuras

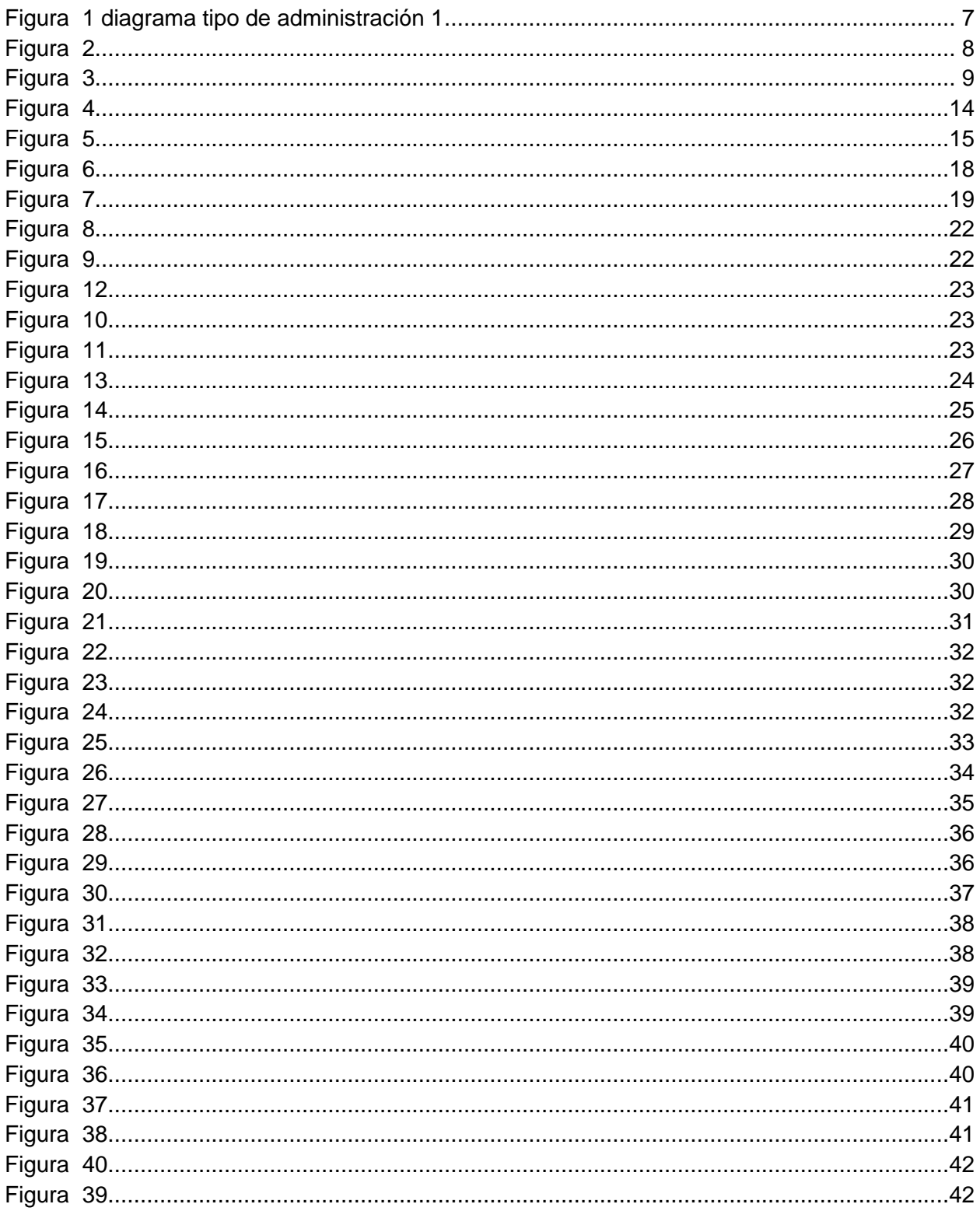

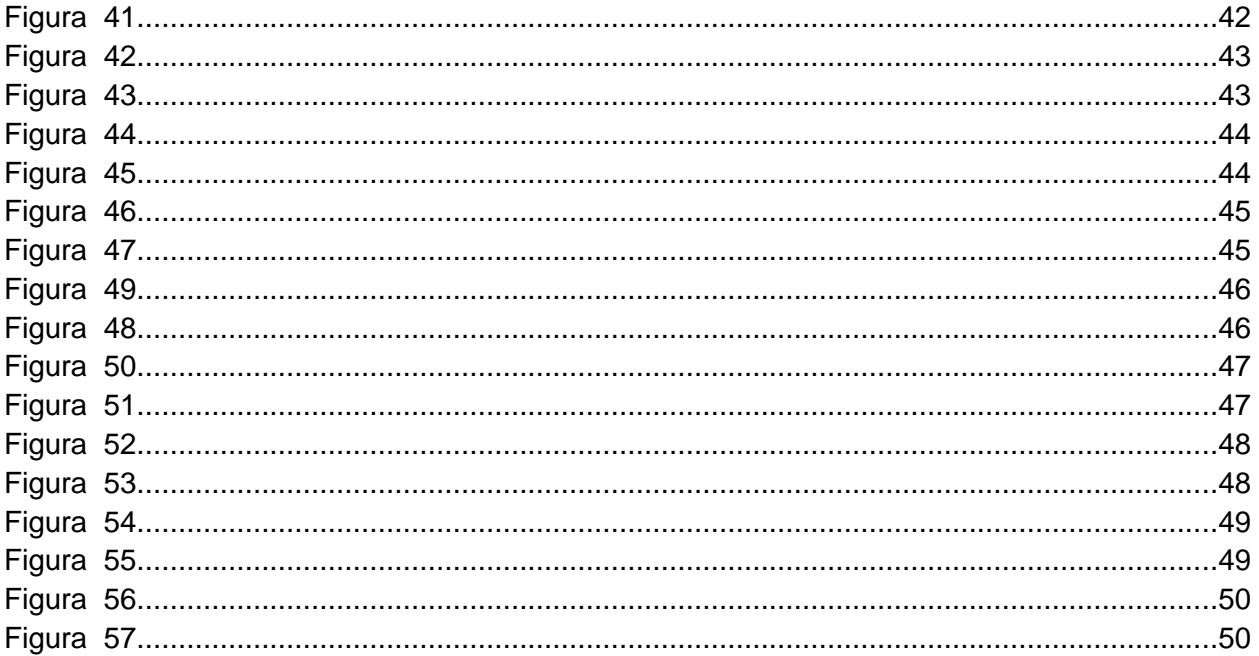

# <span id="page-5-0"></span>**Introducción**

Las comunicaciones como servicio en algunos casos puede extenderse a niveles insospechados y el alcance de los servicios algunas veces debe de extenderse másallá de lo previsto al planear un proyecto ,este documento expondrá como resolver la escalabilidad de un sistema de escritorio que sobrepasa los niveles de concurrencia no previstos a las mejores y más actuales tecnologías de desarrollo web y como rediseñar la complicada estructura de un sistema en producción sin sacrificar el performance y funcionalidad del sistema existente añadiendo que el sistema de escritorio debe ser migrado a un sistema web en el menor tiempo posible.

¿Podrán las tecnologías más actuales afrontar este problema?

Este es el caso de la empresa Sistemas Administrativos para tv Restringida (SOFTV) es una importante empresa del ramo de las comunicaciones digitales, estase dedica al desarrollo de sistemas de administración de varias compañías y proveedores de televisión cable e internet del territorio mexicano y algunas más del extranjero . la empresa creo como Core un sistema que está desarrollado en Visual Basic el cual contiene todas las funcionalidades que una empresa del sector de tv por cable necesita para su administración y cobranza, es un sistema utilizado por varios de sus clientes con resultados favorables los cual les ha dado prestigio en el sector de las comunicaciones.

Este software es llamado **Softv** por la empresa SATV lleva más de 10 años en el mercado

Su principal característica es su sistema de administración de clientes, su proceso de cobranza donde implementa usuarios de varios niveles que se encargan de varios procesos para la administración. Además de manejar periodos de pago y cobro de servicios de cable y servicios de internet, reportes y estadísticas.

6

El sistema se divide por un administrador principal (el administrador tiene control y acceso total de todos los procesos) este a su vez puede crear otros usuarios que a su vez funcionan como distribuidores o sucursales los cuales pueden contener técnicos y terminales (cajas).

Una empresa de cable que se administra con SOFTV se divide en varias formas

- Una sucursal principal y un almacén principal independiente ,el almacén principal suministran materiales a todas las sucursales sin que estas almacenen, cada sucursal tiene sus propios técnicos (**figura 1**)
- Una sucursal principal y un almacén principal independiente, los cuales administran material a las demás sucursales, pero estas pueden tener su almacenes operar de manera independiente, realizando órdenes de compra al almacén central y el almacén se encarga de surtir material. Cada sucursal tiene técnicos a su cargo(**figura 2**)

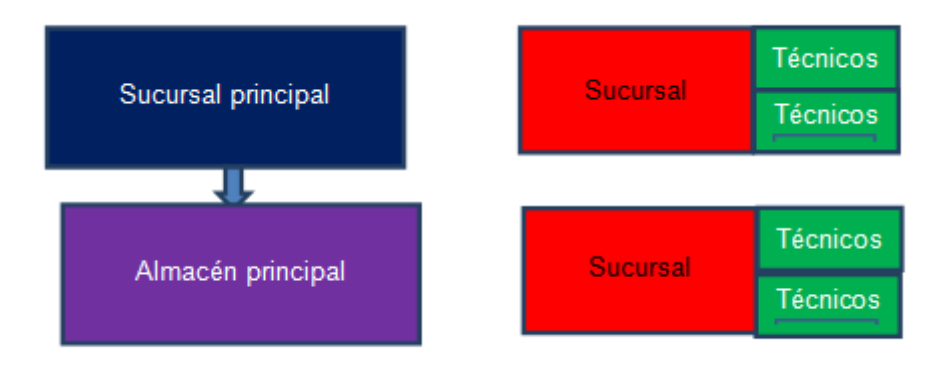

<span id="page-6-0"></span>**Figura 1 diagrama tipo de administración 1**

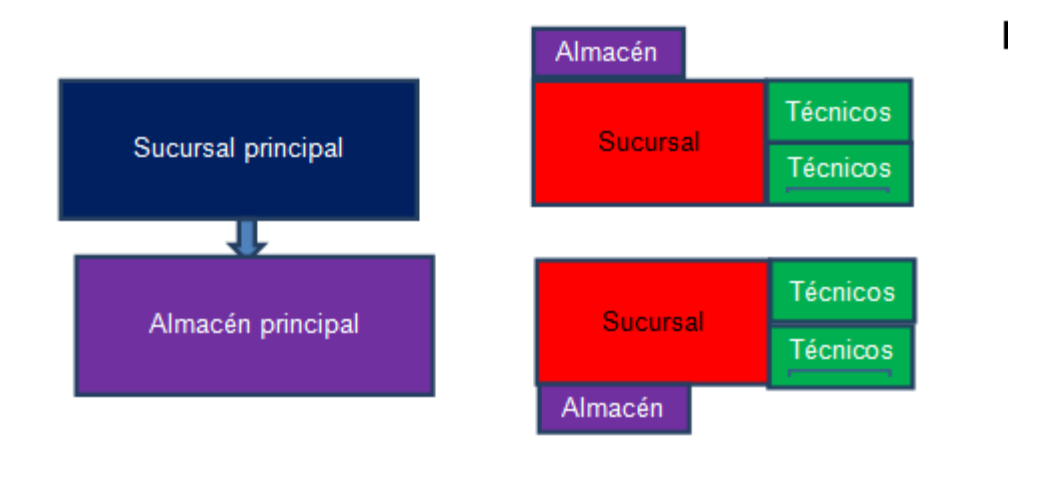

# <span id="page-7-0"></span>**PROCESO DE CONTRATACION, INSTALACION DE SOFTV**

### El sistema SOFTV trabaja de la siguiente manera

El cliente llega a una caja de alguna sucursal para contratar algún servicio de cable o internet, el pago se registra en el sistema como cliente nuevo, se genera una orden de activación e instalación, se notifica al almacén de la sucursal que se contrató el servicio, Se revisa si en su almacén cuenta con material, si cuenta se realiza un salida de material al técnico, el cual se dirigirá al domicilio del cliente para instalar el servicio.

En caso que la sucursal no cuente con material ni el técnico cliente, se realiza unaorden de compra al almacén principal el cual surtirá material al almacén que se requirió y continua con el proceso de instalación.

El siguiente proceso se explica en el siguiente diagrama:

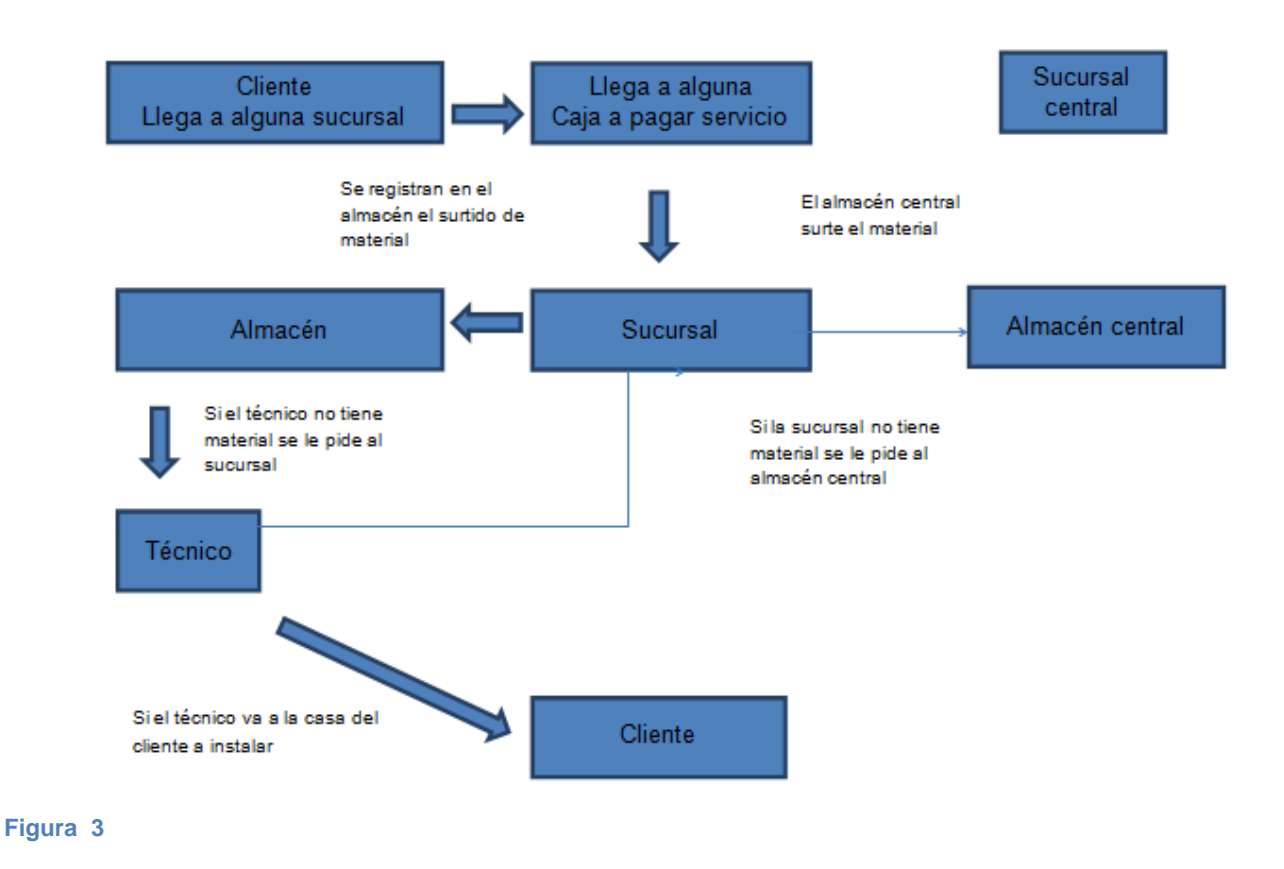

<span id="page-8-0"></span>El crecimiento de la empresa y de sus clientes ha estado derivando varios tipos de problemas que desde un principio no se tuvieron en cuenta en el momento de la programación y la estructura de un proyecto que se inició sin contemplar su potencial expansión.

Uno de los varios problemas se debe a la accesibilidad y el performance del software, ya que es necesario que las actividades que ejerce cada uno de los usuarios en SOFTV debe ser lo más rápido posible, lo cual en algunos casos como es el cobro a los clientes o activación de material (cable módems y set top box son lentas y pueden dañar o alterar los ingresos de los clientes por ofrecer servicios que no son los más apropiados).

Los clientes exigen un sistema rápido, que pueda crecer a la par de las necesidades de la empresa sin afectar sus operaciones algo que el sistema actual que están usando no lo puede hacer tan fácilmente y requeriría inversión en tiempo y costos para el desarrollo y los clientes

### **Algunas de las ventajas de migrar el sistema web son:**

- Ahorran costes de hardware y software
- Fáciles de usar
- Facilitan el trabajo colaborativo y a distancia
- Escalables y de rápida actualización
- Provocan menos errores y problemas
- Los datos son más seguros

se cree que las tecnologías web más actuales como Json y Angular JS podrían mejorar la rapidez del procesamiento de la información ,son tecnologías que están siendo utilizadas por empresas en todo el mundo y han tenido protagonismo en estos años, por tal motivo serán las tecnologías elegidas para migrar los datos a un entorno web.

## <span id="page-10-0"></span>**Marco Teórico**

<span id="page-10-1"></span>Tecnologías y herramientas que las personas utilizan para intercambiar, distribuir y recolectar información y para comunicarse con otras personas. Las TIC pueden agruparse en tres categorías. Las tecnologías de información utilizan computadores, que se han vuelto indispensables en las sociedades modernas para procesar datos y economizar tiempo y esfuerzos. Las tecnologías de telecomunicaciones incluyen teléfonos (con fax) y transmisión de radio y televisión, a menudo a través de satélites. Las redes de tecnologías, de las que la más conocida es internet, también abarcan la tecnología de teléfono celular, la telefonía de voz sobre IP (VoIP), las comunicaciones por satélite y otras formas de comunicación que aún están siendo desarrolladas.

La conectividad está aumentando el flujo de información sobre el mercado, servicios financieros y servicios sanitarios hacia las zonas remotas, contribuyendo así a cambiar la vida de la gente en una forma sin precedentes. Las nuevas tecnologías de la información y de la comunicación (TIC), en particular la Internet de alta velocidad, están modificando el modo en que las empresas hacen negocios, transformando la prestación de servicios públicos y democratizando la innovación.

### **Antecedentes de c#**

C# es un lenguaje de programación que se ha diseñado para compilar diversas aplicaciones que se ejecutan en .NET Framework. C# es simple, eficaz, con seguridad de tipos y orientado a objetos. Las numerosas innovaciones de C# permiten desarrollar aplicaciones rápidamente y mantener la expresividad y elegancia de los lenguajes de estilo de C.

Visual C# es una implementación del lenguaje C# de Microsoft. Visual Studio ofrece compatibilidad con Visual C# con un completo editor de código, un compilador, plantillas de proyecto, diseñadores, asistentes para código, un depurador eficaz y de

11

fácil uso y otras herramientas. La biblioteca de clases de .NET Framework ofrece acceso a numerosos servicios de sistema operativo y a otras clases útiles y adecuadamente diseñadas que aceleran el ciclo de desarrollo de manera significativa.

### **Por qué elegir REST Y NO SOAP PARA CONSUMIR SERVICIOS**

SOAP es un protocolo de acceso a servicios Web basados en estándares que ha existido durante un tiempo y disfruta de todas las ventajas de su uso a largo plazo. Originalmente desarrollado por Microsoft, SOAP en realidad no es tan simple como el acrónimo podría sugerir.

De SOAP se basa exclusivamente en XML para proporcionar servicios de mensajería. Microsoft desarrolló originalmente SOAP para tomar el lugar de las tecnologías más antiguas que no funcionan bien en Internet, tales como el modelo de objetos componentes distribuidos (DCOM) y CORBA (CORBA). Estas tecnologías fallan porque se basan en la mensajería binaria; la mensajería XML de SOAP que emplea funciona mejor a través de Internet.

### La visión general de REST

Muchos desarrolladores de SOAP encontraron engorroso y difícil de usar. Por ejemplo, trabajar con SOAP en JavaScript significa escribir un montón de código para realizar tareas muy simples, ya que debe crear la estructura XML que sea absolutamente necesario en todo momento.

REST proporciona una alternativa de peso ligero. En lugar de utilizar XML para hacer una solicitud, REST se basa en una simple URL en muchos casos. En algunos casos, usted debe proporcionar información adicional de una manera especial, pero la mayoría de los servicios Web REST utilizando confiar exclusivamente en la obtención de la información necesaria utilizando el enfoque de la URL. RESTO puede utilizar cuatro HTTP 1.1 verbos diferentes (GET, POST, PUT y DELETE) para realizar tareas.

12

SOAP es sin duda la opción de peso pesado de acceso al servicio web. Se ofrece las siguientes ventajas en comparación con los demás:

Idioma, la plataforma y el transporte independiente (REST requiere el uso de HTTP) Funciona bien en entornos empresariales distribuidos (REST asume la comunicación directa de punto a punto)

### Estandarizado

Proporciona significativa extensibilidad pre-estructura en la forma de los estándares WS \*

- Construido en el tratamiento de errores
- Automatización cuando se utiliza con ciertos productos de lenguaje

REST es más fácil de usar en su mayor parte y es más flexible. Tiene las siguientes ventajas en comparación con SOAP:

- No se requieren herramientas caras para interactuar con el servicio Web
- curva de aprendizaje más pequeña
- Eficiente (SOAP utiliza XML para todos los mensajes, REST puede utilizar formatos de mensajes más pequeños)
- Fast (sin extensa procesamiento requerido)
- Más cerca de otras tecnologías Web en la filosofía de diseño

# **Metodología**

## **Control de versiones**

GitHub es una plataforma de desarrollo colaborativo de software para alojar proyectos utilizando el sistema de control de versiones [Git.](http://es.wikipedia.org/wiki/Git)

GitHub aloja tu repositorio de código y te brinda herramientas muy útiles para el trabajo en equipo, dentro de un proyecto.

Además de eso, puede contribuir a mejorar el software de los demás. Para poder alcanzar esta meta, GitHub provee de funcionalidades para hacer un fork y solicitar pulls.

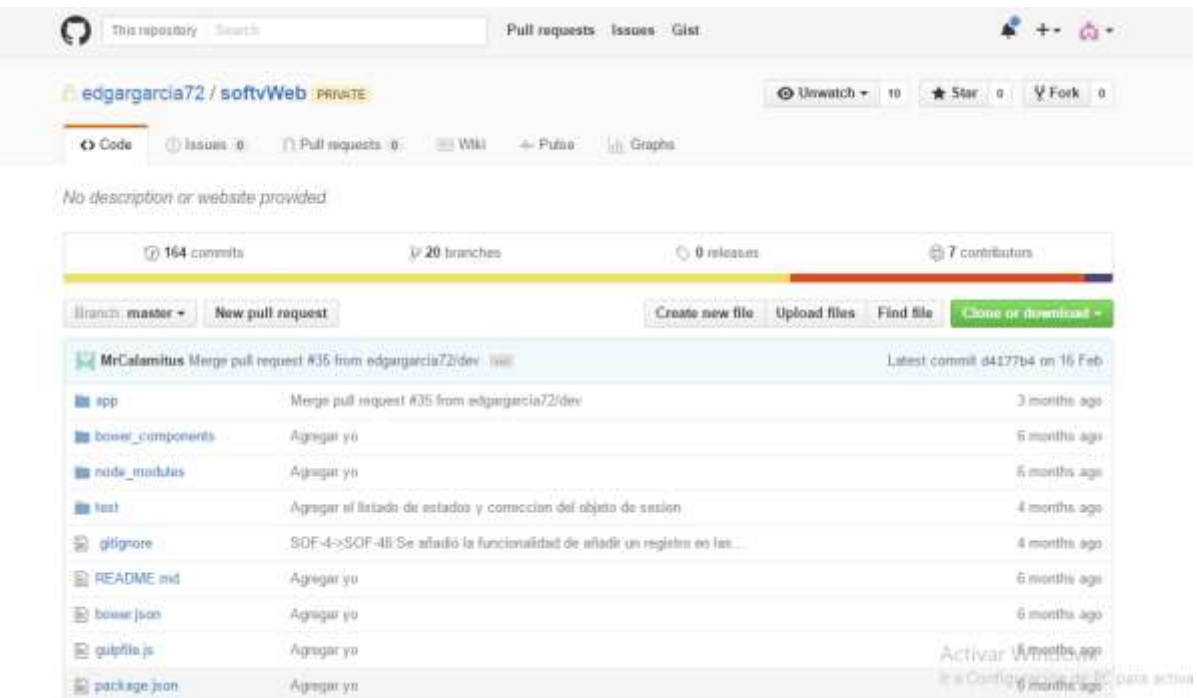

**Figura 4**

## **Documentación del software y planificación**

### **Jira**

JIRA es una aplicación basada en web para el [seguimiento de errores,](https://es.wikipedia.org/wiki/Sistema_de_seguimiento_de_errores) de [incidentes](https://es.wikipedia.org/wiki/Sistema_de_seguimiento_de_incidentes) y para la [gestión operativa de proyectos.](https://es.wikipedia.org/wiki/Gesti%C3%B3n_de_proyectos) Jira también se utiliza en áreas no técnicas para la administración de tareas. La herramienta fue desarrollada por la empresa australiana [Atlassian.](https://es.wikipedia.org/wiki/Atlassian) Inicialmente Jira se utilizó para el [desarrollo de software,](https://es.wikipedia.org/wiki/Desarrollo_de_software) sirviendo de apoyo para la [gestión de requisitos,](https://es.wikipedia.org/w/index.php?title=Gesti%C3%B3n_de_requisitos&action=edit&redlink=1) seguimiento del estatus y más tarde para el seguimiento de errores. Jira puede ser utilizado para la gestión de procesos y para la mejora de procesos, gracias a sus funciones para la organización de [flujos de](https://es.wikipedia.org/wiki/Flujo_de_trabajo)  [trabajo.](https://es.wikipedia.org/wiki/Flujo_de_trabajo)

### Figura 5 paneles de administración de JIRA

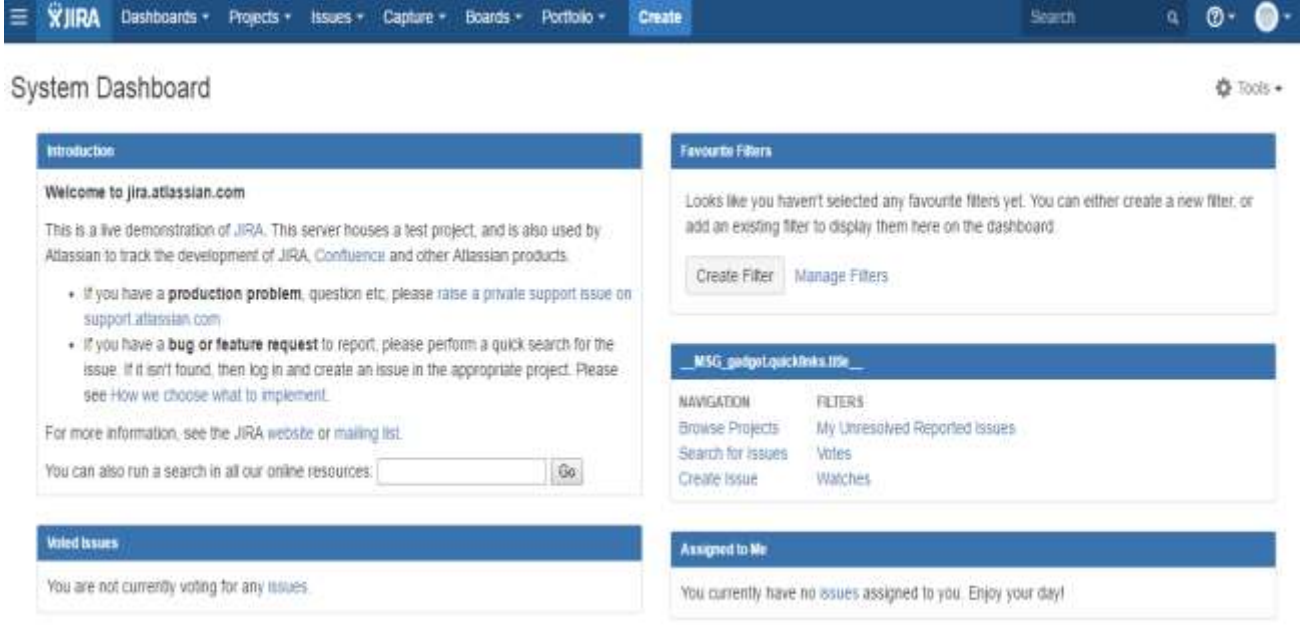

#### **Figura 5**

Para iniciar con la migración del sistema primero se recolectara la información de tablas y campos de SQL Server se recolectaran las tablas de bases de datos de "Newsoftv" que consta de alrededor de 970 tablas las cuales se filtraran las que están en funcionamiento y las que podrían ser omitidas para la migración en web, uno de los objetivos de la migración es poder reducir la cantidad de tablas existentes ya que alrededor de la mitad de las tablas ya no son utilizadas por los sistemas instalados actualmente ,al ser un número considerable de tablas se empezara a migrar las más importantes y principales que son el núcleo del sistema estas son los rangos de importancia:

#### **INFORMACION DE EMPRESA Y DISTRIBUIDORES**

Las tablas con información fiscal sobre la empresa y sus terminales, Carteras de clientes, información financiera y fiscal de sucursales y entidades (técnicos, personal, usuarios, permisos), pagos generales, movimientos

#### **PROCESOS**

Información de cobro de servicios, instalaciones, cortes, paquetes, tipos de servicioFacturación

#### **CLIENTES**

Las tablas de clientes, las relaciones con contratos, relaciones de domicilio y clientes, historial de pagos, información personal y crediticia del cliente.

#### **INFORMACION GEOGRAFICA**

La información de estados, calles, ciudades relacionadas con los servicios, ubicación de alambrado.

16

### **CATALOGOS**

Sectores, artículos, clientes, técnicos, distribuidores, pagos, periodos cajas, bancos, tipos de procesos.

Una vez que se filtraron de la base de datos las tablas más importantes para el funcionamiento del sistema se crearan procedimientos almacenados por cada tabla que se extraiga los procedimientos almacenados son los más eficientes de SQL Server y evitaran que el cliente tenga una interacción directa con datos del sistema.

Cada procedimiento creado ayudara a la rápida recolección de datos, los procedimientos se llamaran desde el servicio REST para ser consumidos algunos de ellos tendrán que recibir parámetros, se nombraran con el nombre inicial **GET** para obtener información **Add**para agregar información**, UPDATE** donde requiera actualizarse información**, DELETE** para eliminar registros**, GetPagedList**para obtener una lista paginada de información**, GetDeep**para obtener un registro en especifico

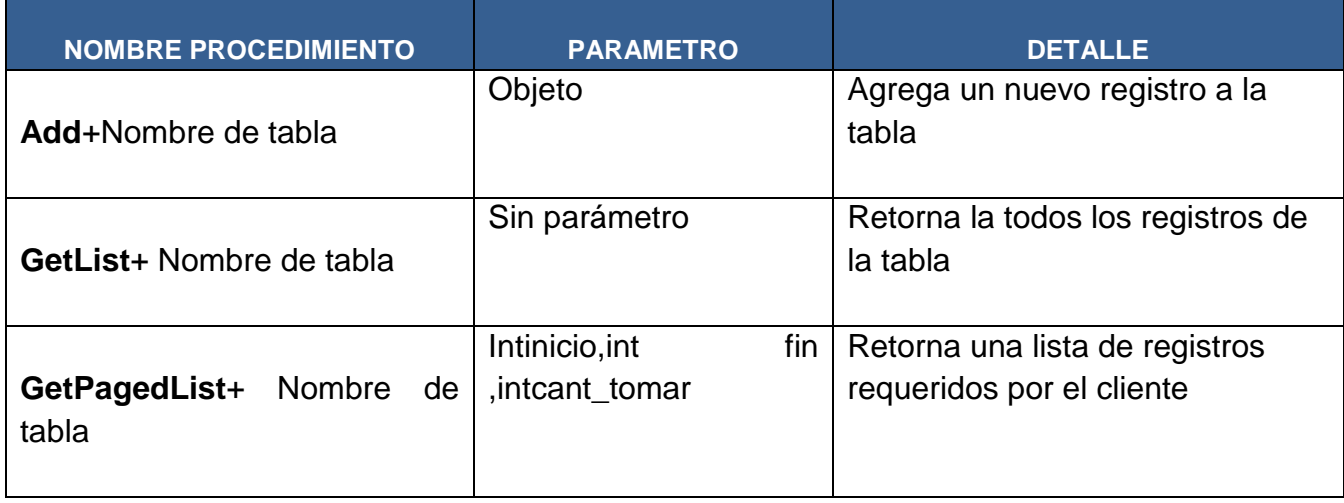

Los procedimientos por cada tabla se detallan a continuación:

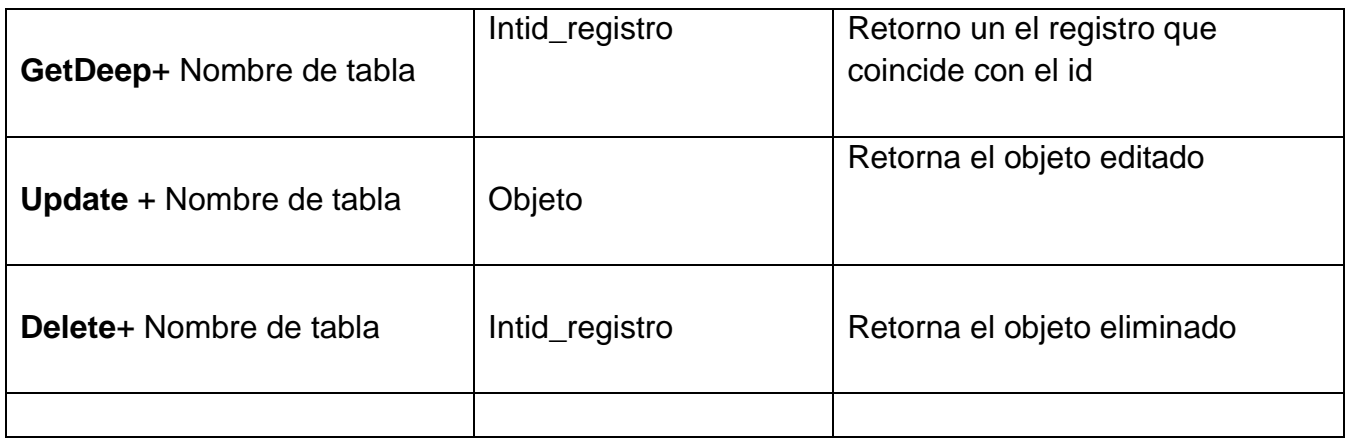

Figura 6 Detalle y estructura de procedimientos almacenado

## **Estructura del proyecto**

El proyecto se dividirá en varias capas según las buenas prácticas de codificación para capas de acceso a datos de aplicaciones será un modelo de 3 capas el cual Microsoft recomienda en las buenas practicas detallado en el enlace siguiente

<https://msdn.microsoft.com/es-es/library/dn151512.aspx>

<span id="page-17-0"></span>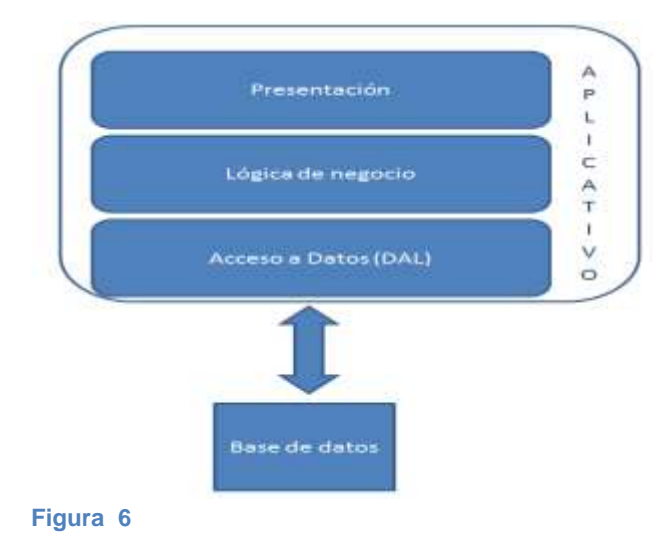

El perfil del desarrollador se encargaría de implementar toda la parte relativa al aplicativo, mientras que el DBA/DBD se encargaría de mantener e implementar procesos a nivel de base de datos. Tal y como se muestra en las figuras 2 y 3, los desarrolladores piensan en los datos que manejan las aplicaciones como una serie de entidades u objetos, con atributos, colecciones de objetos etc. En cambio, el DBA/DBD los ve desde un punto de vista relacional, y piensa en tablas, relaciones, integridad referencial, restricciones etc. Claramente, son dos perspectivas muy distintas sobre una misma aplicación.

El proyecto principal se codificara en Visual Studio 2015 se dividirán las capas y módulos por carpeta para una mayor accesibilidad y rápida codificación

**Globals** packages Softv.BAL Softy.Configuration Softv.Entities Softy.Providers Softv.SQL SoftvMVC SoftvWCFService SoftvWCFServiceRest la<sup>‼</sup> Softv Softv.v12

<span id="page-18-0"></span>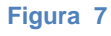

A Continuación se muestra los detalles de la estructura del proyecto:

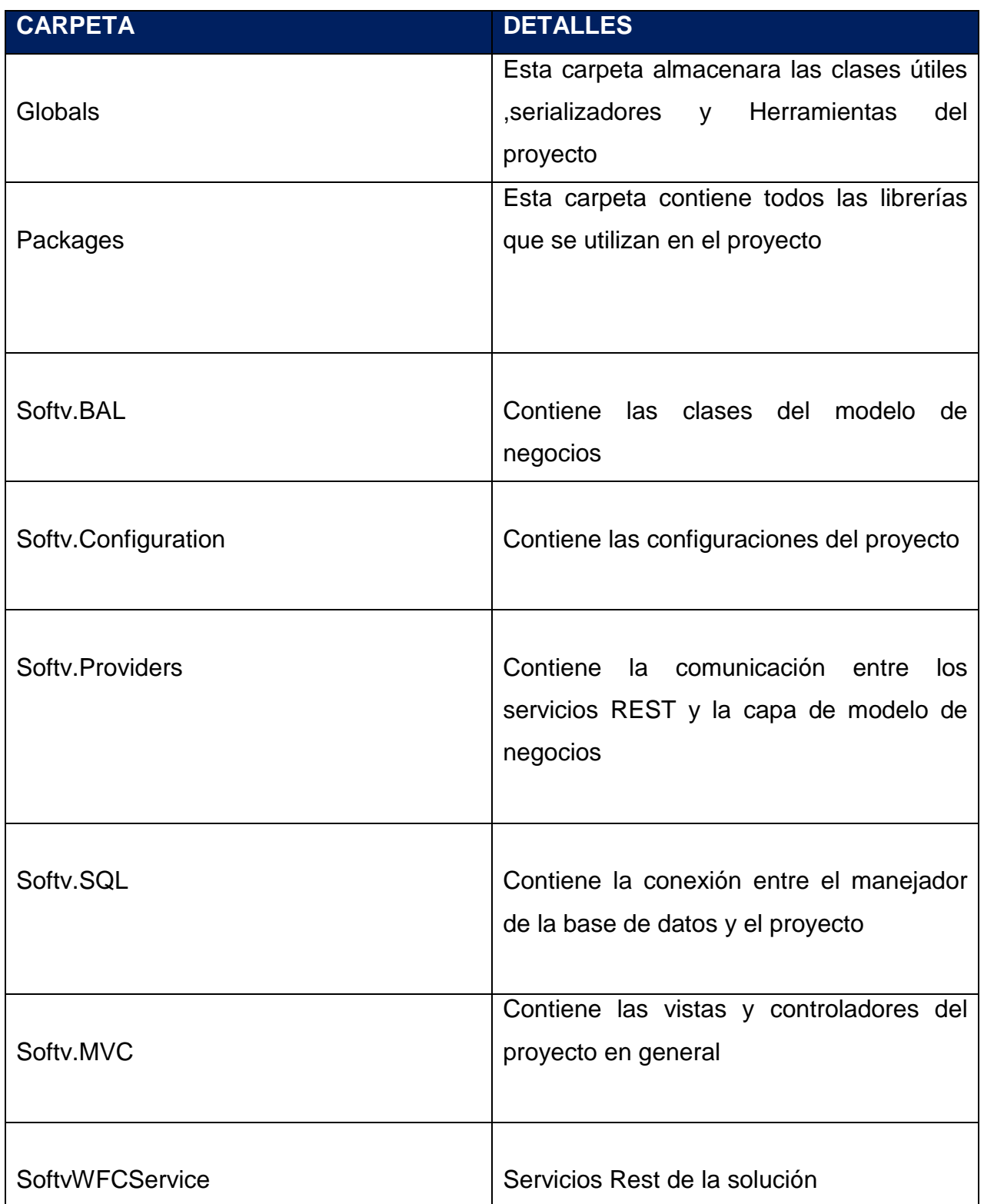

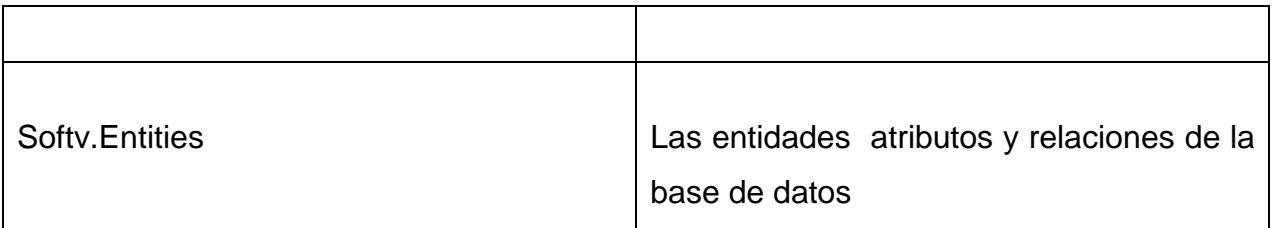

Figura 9 Estructura de las capas de desarrollo

Softv.BAL,Softv.SQL , Softv.Providers Y SoftvWFCService son las capas de desarrollo de la solución ,a continuación se detallara estas capas y su interacción e importancia de cada una de ellas en el proyecto.

### **1. Business LogicLayer (BAL)**

Esta capa es la lógica del negocio se llama así porque en esta capa se harán las validaciones, cambios y optimizaciones que los datos que pasan por esta capa sean los requeridos para cada tipo de necesidad.

```
public class CLIENTE
€
    #region Constructors
    public CLIENTE() { }#endregion
    /// <summary>
    ///Adds CLIENTE
    ///</summary>
    [DataObjectMethod(DataObjectMethodType.Insert, true)]
    public static int Add(CLIENTEEntity objCLIENTE)
    €
        int result = ProviderSoftv.CLIENTE.AddCLIENTE(objCLIENTE);
        return result;
    Y
```
<span id="page-21-0"></span>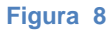

En el proyecto esta capa se definirá como una biblioteca de clases donde se colocara una clase por cada entidad que se encuentre en la base de datos newsoftv

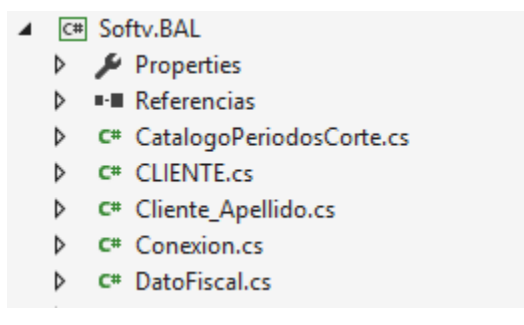

<span id="page-21-1"></span>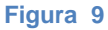

#### **2.-Providers**

Las clases de tipo providers se encargan de la conexión de datos entre el servicio y la capa de BAL y capa SQL, el cual valida que la información que se manda al usuario final sea integra e integra clases abstractas para propósitos de herencia.

```
▲ C# Softv.Providers
   Properties
   \triangleright \blacksquare Referencias
   D BaseConf
   P C<sup>#</sup> CatalogoPeriodosCorteProvider.cs
   P C# Cliente_ApellidoProvider.cs
   D C<sup>#</sup> CLIENTEProvider.cs
   D C<sup>#</sup> ConexionProvider.cs
   D C<sup>#</sup> DatoFiscalProvider.cs
```
D C<sup>#</sup> EncuestaProvider.cs

D C<sup>#</sup> LlamadaProvider.cs

```
Figura 10
```

```
/// <summary>
/// Abstract method to delete CatalogoPeriodosCorte
/// </summary>
public abstract int DeleteCatalogoPeriodosCorte(int? Clv_Periodo);
```
 $III$  . The main matrix **Figura 11**

#### **3.- Capa SQL**

La biblioteca de clases tipo SQL contienen la definición de la conexión de la base de datos, en este proyecto se instanciaran los procedimientos almacenados de la base de datos, gracias a estas clases los datos son enviados hacia el cliente final.

```
public override int AddCatalogoPeriodosCorte(CatalogoPeriodosCorteEntity entity_CatalogoPeriodosCorte)
int result=0;
using(SqlConnection connection = new SqlConnection(SoftvSettings.Settings.CatalogoPeriodosCorte.ConnectionString))
Ł
SqlCommand comandoSql = CreateCommand("Softv_CatalogoPeriodosCorteAdd", connection);
    AssingParameter(comandoSql, "@Clv_Periodo", null, pd: ParameterDirection.Output, IsKey: true);
        AssingParameter(comandoSql,"@Descripcion",entity_CatalogoPeriodosCorte.Descripcion);
        AssingParameter(comandoSql,"@Habilitar",entity_CatalogoPeriodosCorte.Habilitar);
try
```
<span id="page-22-0"></span>**Figura 12**

**Figura 14** Ejemplo capa SQL

### **4.- Entities**

Biblioteca de clases el cual se definen los atributos y relaciones de las entidades de la base de datos Su utilidad es la accesibilidad de los datos con EntityFrameWork 5 lo que optimiza el rendimiento y la búsqueda de información con Linq.

Figura 15 Ejemplo

```
public class CatalogoPeriodosCorteEntity : BaseEntity
 #region Attributes
   /// <summary>
   /// Property Clv_Periodo
   /// </summary>
   [DataMember]
   public int? Clv_Periodo { get; set; }
   /// <summary>
   /// Property Descripcion
   /// </summary>
   [DataMember]
   public String Descripcion { get; set; }
   /// <summary>
   /// Property Habilitar
   /// </summary>
   [DataMember]
   public int? Habilitar { get; set; }
 #endregion
 }
Figura 13
```
### <span id="page-23-0"></span>**Services**

La capa final donde la información que paso en las capas anteriores es mostrada como servicio REST hacia el cliente para consumo de información esta información se mandara al cliente en formato JSON para ser consumida de manera eficaz.

```
public class SoftvWCFService : IBanco
 ſ
     #region Banco
     public BancoEntity GetBanco(int? IdBanco)
     €
         return Banco.GetOne(IdBanco);
     Y
     public BancoEntity GetDeepBanco(int? IdBanco)
     €
         return Banco.GetOneDeep(IdBanco);
     }
     public IEnumerable<BancoEntity> GetBancoList()
     ſ
         return Banco.GetAll();
     ι
Figura 14
```
### <span id="page-24-0"></span>**Interacción entre capas**

la interacción entrecapas se realiza cuando el cliente realiza una petición al servicio REST ,los datos pasan por la capa BAL donde son procesados para la recepción en la capa de providers,después estos pasan por la capa data la conexión aquí es donde se envían los datos a los procedimientos almacenados de la base de datos ,la base de datos retorna una respuesta de inserción de valores.

La respuesta retorna de manera viceversa hasta llegar al servicio donde se recibe una respuesta OK, o BAD REQUEST según la respuesta dl servicio retornado en formato Json donde en el cliente se transformara.

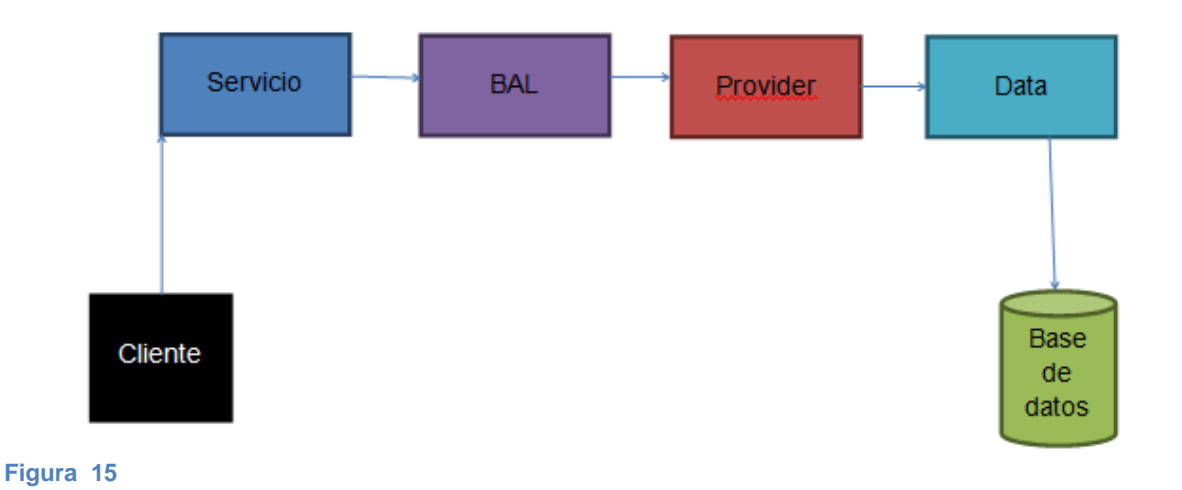

<span id="page-25-0"></span>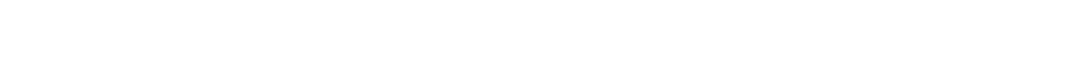

El siguiente esquema muestra el proceso de interacción de las diferentes capas del sistema hasta llegar al usuario final

### **ESTRUCTURA DE CLIENTE (vistas)**

Las vistas de este proyecto están codificadas en HTML5 Y Angular JS, JavaScript En el diseño está apoyado por el framework Boostrap, Angular JS consumirá los servicios REST que ya se han creado, angular es desarrollado por Google, en los últimos años este framework ha tenido gran impacto en los desarrolladores frontend gracias a su simpleza para codificar e interactuar con el DOM.

Anteriormente en la parte Front-End de las aplicaciones web sólo se tenía a jQuery (además de otras librerías parecidas como Mootools, Prototype,…) para ayudarnos con el código JavaScript del cliente. Podíamos manipular el DOM de una forma más sencilla, añadir efectos, llamadas AJAX, etc… pero no SE TENIA un patrón a seguir. Todo el código JS iba en funciones que íbamos creando según se necesitara, lo que provocaba que con el tiempo el código fuera difícilmente manejable.

Angular no tiene necesidad de ser instalado ya que cuenta con un CDN que puede ser consumido por cualquier aplicación web

Boostrap es el framework por excelencia por los diseñadores frontend ,Boostrap tiene definido cientos de clases y estilos que hacen el diseño más fácil para desarrolladores no tan expertos ,su sistema de maquetado y su web Responsive Design hace que cualquier aplicación diseñada por Boostrap sea vista desde cualquier dispositivo de cualquier resolución.

ES de [Código abierto](https://es.wikipedia.org/wiki/C%C3%B3digo_abierto) para diseño de sitios y aplicaciones web. Contiene plantillas de diseño con tipografía, formularios, botones, cuadros, menús de navegación y otros elementos de diseño basado en [HTML](https://es.wikipedia.org/wiki/HTML) y [CSS,](https://es.wikipedia.org/wiki/Hojas_de_estilo_en_cascada) así como, extensiones de [JavaScript](https://es.wikipedia.org/wiki/JavaScript) opcionales adicionales.

### **Estructura de las vistas**

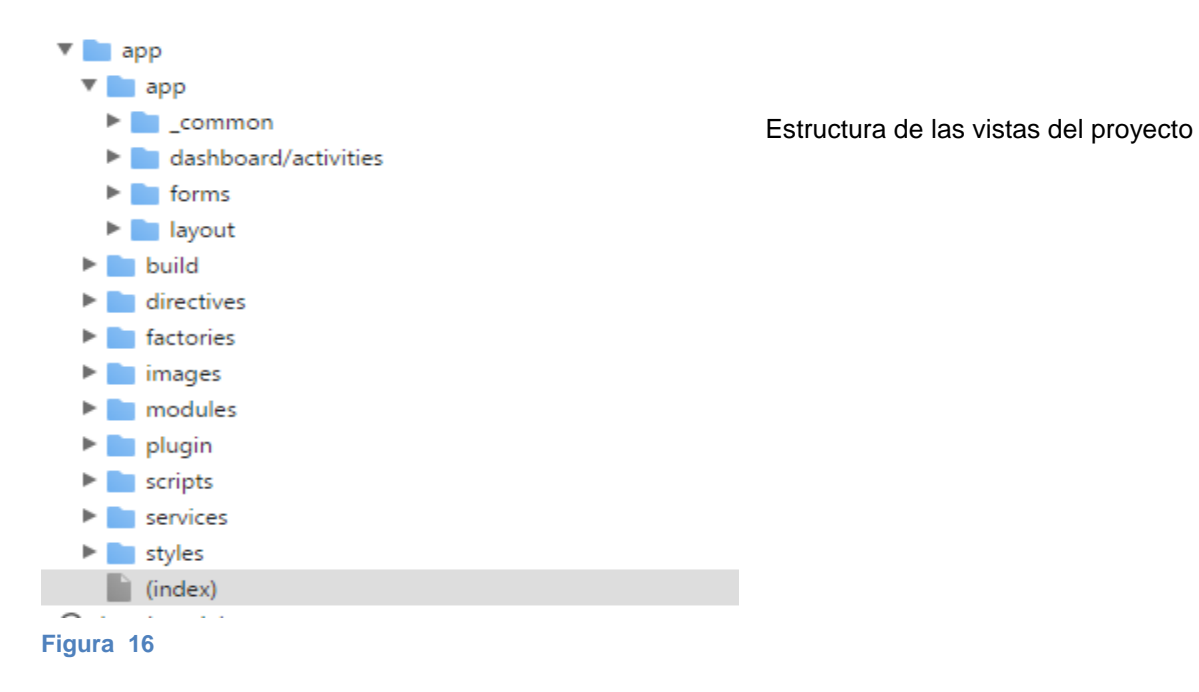

La imagen anterior muestra la estructura del proyecto por el lado del cliente donde los servicios creados serán consumidos, como angular tiene un estilo de una sola vista en el archivo index será la plantilla base para todas las vistas esta podrá heredar estilos a las demás páginas, además se colocaran aquí todos los scripts necesarios de controladores de angular y referencia a todos los plugins necesarios.

### **Interacción entre capas MVC de Angular Js**

**GlobalService:** Proporciona la conexión entre el cliente y el servicio

**Factories:** Es el puente del servicio y los controladores

**Controllers:** Contiene la definición de todas las funciones del controlador especifico e interacciona con las vistas.

**Directiva:** Proporciona la interacción con el DOM definiendo reglas, permite agregar pedazos de código o hasta una funcionalidad completa.

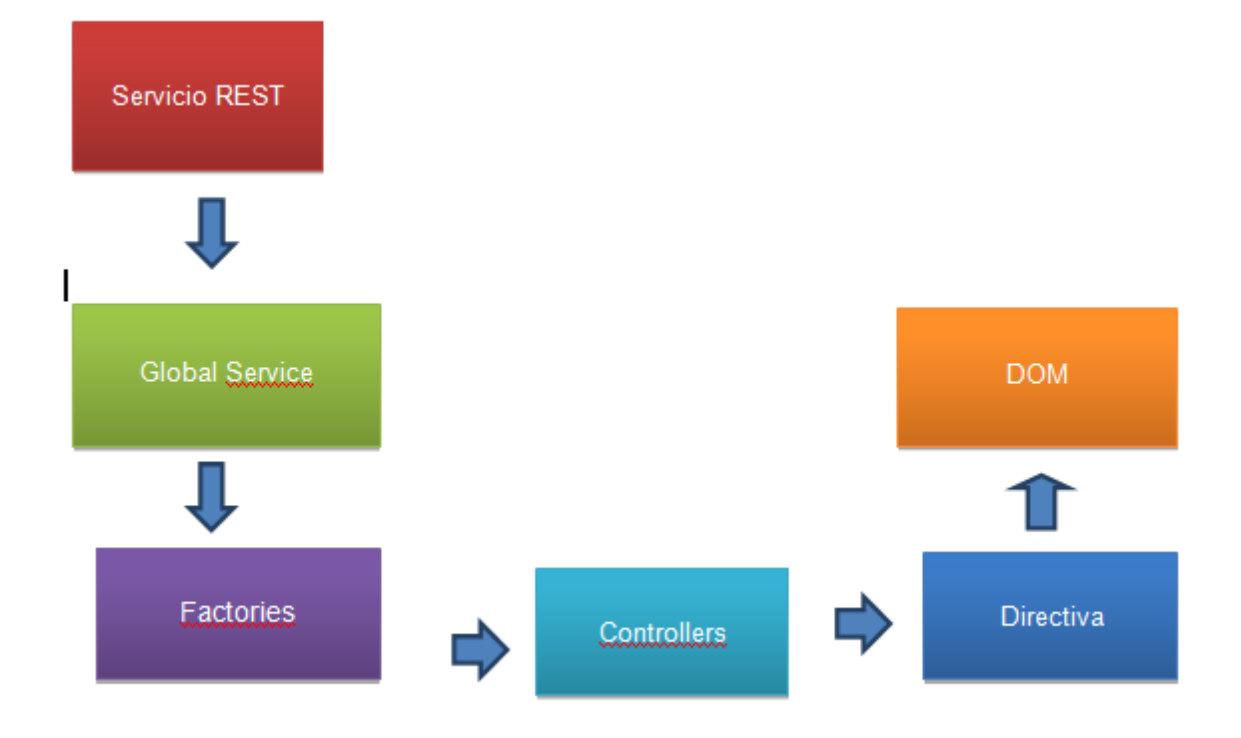

<span id="page-27-0"></span>**Figura 17**

### <span id="page-28-0"></span>**Global service.js**

Los Servicios en angular son declarados de la forma **app.service** y son inyectados en los controladores u otros servicios o factorías. Un servicio se declara de la siguiente manera:

```
'use strict';
1*** @ngdoc service
* @name app.GlobalSerivce
 * @description
* # GlobalSerivce
* Service in the app.
\overline{\mathcal{Z}}angular.module('app').service('GlobalService', [function () {
        var svc = \{\};
        svc.getUr1 = function ()//return "http://52.35.23.247:64481/SoftvWCFService.svc/";
            return "http://softvaws.zoga.com.mx/SoftvWCFService.svc/";
        \mathbf{H}return svc;
    31);Figura 18
```
<span id="page-28-1"></span>En este archivo Javascript se declara el servicio global que consumirá el servicio Rest Se puede observar la IP del servidor es retornada en una función .la cual será consumida a su vez por los factories.

### **Factories**

Las factorías en AngularJS son declaradas de forma **app.factory** y al igual que los servicios estos pueden tener dependencias de otros servicios y/ factorías. Unafactoría se declara de la siguiente manera:

```
angular.module('app').factory('CitiesFactory', function ($http, $q, GlobalService, $base64, User) {
   var factory = \{\};
   var paths = \{list: "Municipio/GetMunicipioList",
        detail: "Municipio/GetDeepMunicipio",
        add: "Municipio/AddRelEstMunL",
        update: "Municipio/UpdateRelEstMunL",
       remove: "Municipio/DeleteMunicipio",
        citiesFromState: "RelMunicipioEst/GetEstadosRelMun"
   \mathbf{H}
```
<span id="page-29-0"></span>En el script anterior podemos ver la declaración de un Factory en este caso el Factory de ciudades, se puede observar también que el servicio global es heredado y pasado al Factory.

La variable paths contiene todas las definiciones del servicio y son utilizadas en funciones de ese factorie para pasar datos a los controladores

En el siguiente script se pude observar como en la funciónGetList se obtiene mediante un servicio \$http donde se pide al global service la IP del servidor, al objeto paths la ruta GetListSeguido de los parámetros que se van a enviar al servicio, en este caso no se enviaran parámetros ya que solo se obtendrá una lista de ciudades.

```
factory.getList = function () {
   var deferred = a, defer();
    var Parametros = \{\};
    var config = {
        headers: {
            'Authorization': User.getToken()
        \mathcal{F}ł.
    $http.post(GlobalService.getUrl() + paths.list, JSON.stringify(Parametros), config).success(function (data) {
        deferred.resolve(data.GetMunicipioListResult);
    }).error(function (data) {
        deferred.reject(data);
    \{\cdot\}return deferred.promise;
Ŀ,
```

```
Figura 20
```
Por ultimo si el servicio retorna respuesta satisfactoria se obtendrá la respuesta del servicio Que retornara los listas en formato JSON

```
X Headers Preview Response Timing
\mathbb{V}\left\{ \ldots\right\}V GetMunicipioListResult: [{BaseIdUser: 0, BaseRemoteIp: null, Cliente: null, IdEstado: null, IdMunicipio: 1,..},..]
   ▶ 0: {BaseIdUser: 0, BaseRemoteIp: null, Cliente: null, IdEstado: null, IdMunicipio: 1,...}
   > 1: {BaseIdUser: 0, BaseRemoteIp: null, Cliente: null, IdEstado: null, IdMunicipio: 36, Nombre: "Calviilo",..}
   > 2: {BaseIdUser: 0, BaseRemoteIp: null, Cliente: null, IdEstado: null, IdMunicipio: 37, Nombre: "Tepezala",..}
   > 3: {BaseIdUser: 0, BaseRemoteIp: null, Cliente: null, IdEstado: null, IdMunicipio: 38, Nombre: "Cosio",..}
   ▶ 4: {BaseIdUser: 0, BaseRemoteIp: null, Cliente: null, IdEstado: null, IdMunicipio: 39, Nombre: "Asientos",..}
   > 5: {BaseIdUser: 0, BaseRemoteIp: null, Cliente: null, IdEstado: null, IdMunicipio: 40, Nombre: "El llano",..}
   ▶ 6: {BaseIdUser: 0, BaseRemoteIp: null, Cliente: null, IdEstado: null, IdMunicipio: 41, Nombre: "Durango",..}
   ▶ 7: {BaseIdUser: 0, BaseRemoteIp: null, Cliente: null, IdEstado: null, IdMunicipio: 42, Nombre: "Nazas",..}
   > 8: {BaseIdUser: 0, BaseRemoteIp: null, Cliente: null, IdEstado: null, IdMunicipio: 43, Nombre: "Ocampo",..}
   > 9: {BaseIdUser: 0, BaseRemoteIp: null, Cliente: null, IdEstado: null, IdMunicipio: 44, Nombre: "El salto",..}
   ▶ 10: {BaseIdUser: 0, BaseRemoteIp: null, Cliente: null, IdEstado: null, IdMunicipio: 45,..}
```

```
Figura 21
```
Ejemplo de respuesta del servicio

### **Controllers**

Los controladores en AngularJS se encargar de controlar los datos de las aplicaciones AngularJS. Los controladores son Objetos JavaScript**.**

Las aplicaciones AngularJS son controladas por los controladores. Un controlador no es más que un objeto JavaScript, que se crea con el constructor de objetos de JavaScript. El ámbito de la aplicación está definido por\$scope y se corresponde con el elemento HTML asociado a la aplicación

```
angular.module('app.catalogs').controller('CitiesCtrl', function ($rootScope, $scope, $timeout, notificationService, CitiesFactory,
   var states = null:
   $scope.dataTable = {headers: [{
              "title": "ID",
              "key": "IdMunicipio",
              "class": "text-center"
          \},\"title": "Nombre de la Ciudad / Municipio",
              "key": "Nombre",
              "class": "text-left"
          H-1مانطب الطمم
Figura 22
   var getList = function () {
       load.int();
       CitiesFactory.getList().then(function (data) {
            angular.forEach(data, function (value) {
                $scope.entities[value.IdMunicipio] = value;
            \};
            $scope.dataTable.dataRows = data;
            load.remove();
       \};
  \mathbf{H}Figura 23
```
<span id="page-31-1"></span>Ejemplo de una función en un controlador

El script anterior se muestra como el controlador acceso a los factories y recupera la información de la función Getlist, en esta última capa los datos pueden ser ahora desplegados hacia el usuario final para su integración

### **Mostrando datos al usuario**

```
<!-- catalogos -->
<script src="modules/catalogs/module.js"></script>
<script src="modules/catalogs/states/controllers/StatesCtrl.js"></script>
<script src="modules/catalogs/states/controllers/ModalDataStateCtrl.js"></script>
<script src="modules/catalogs/cities/controllers/CitiesCtrl.js"></script>
<script src="modules/catalogs/cities/controllers/ModalDataCityCtrl.js"></script>
<script src="modules/catalogs/square/controllers/SquareCtrl.js"></script>
```
<span id="page-31-2"></span>**Figura 24**

Se hace referencia de los archivos JavaScriptcreados. Se coloca el nombre del controlador por **qué** se va a hacer referencia en la vista /archivo HTML

Este puede ser en cualquier parte del archivo HTML, en este ejemplo la directiva ngclickTraerá los datos del controlador hacia la vista.

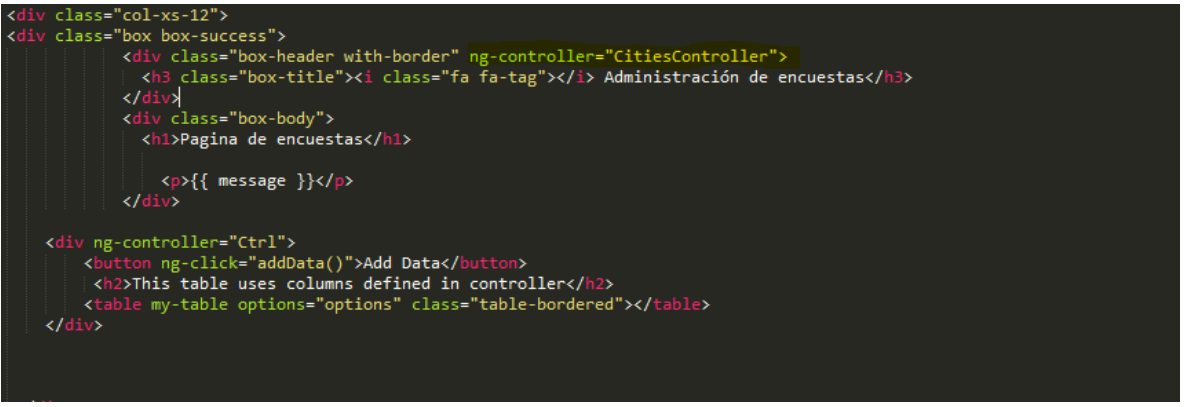

**Figura 25**

<span id="page-32-0"></span>Aquí termina la interacción de las capas de Angular JS como podemos ver angular hace que el desarrollo del frontend sea rápido y con el modelo de desarrollo que implementa el orden de los scripts y funciones hacen que el código no termine en un completo desorden.

## **Deploy**

La aplicación web será alojada en Amazon Web Services,Amazon Web Services ofrece servicios de cloudcomputing de confianza, escalables y económicos. Se compró un servidor

Con Windows Server 2014 y IIS 8 el deploy es muy parecido a una publicación web cotidiana solo con la diferencia que puede ser accesado en cualquier parte

<span id="page-33-0"></span>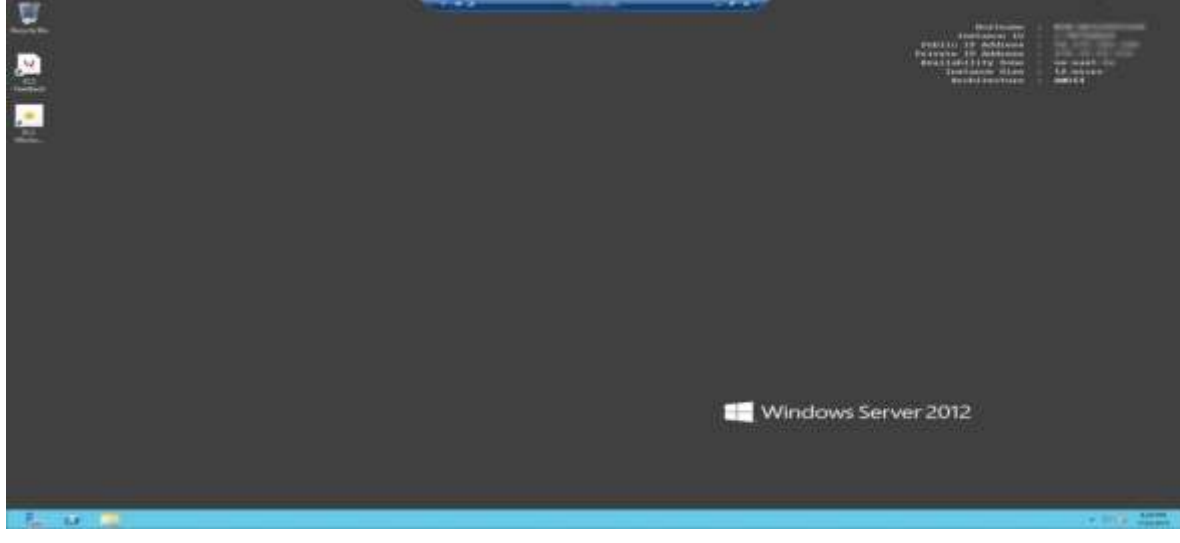

**Figura 26**

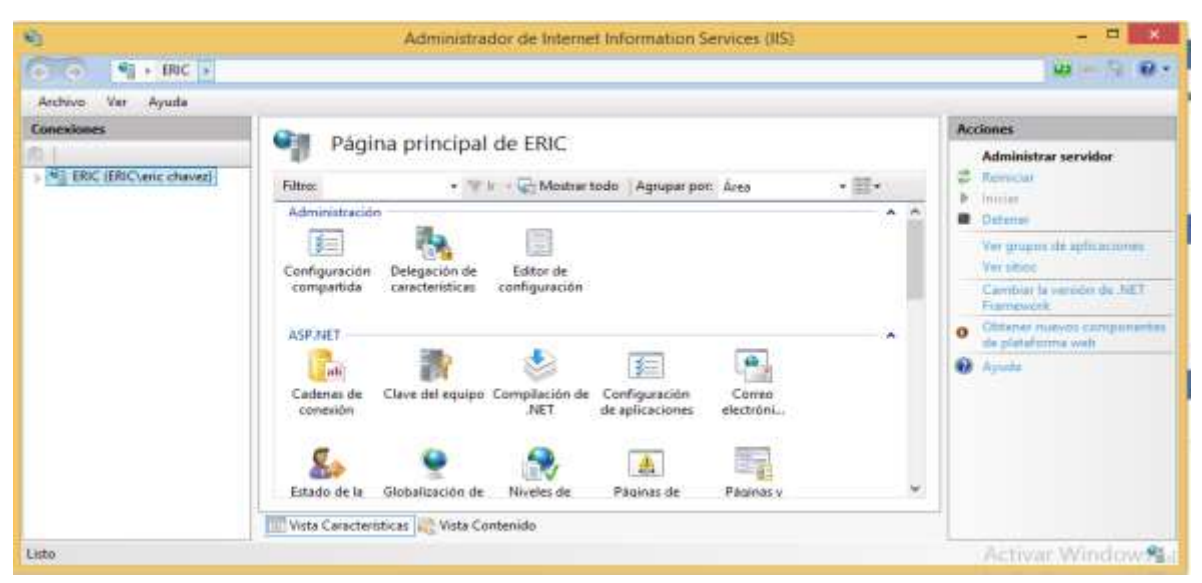

# <span id="page-34-0"></span>**Resultados**

### **Catálogo de ciudades**

El catálogo de ciudades del sistema anterior tenía un diseño muy malo, las características de mejora son que ahora la versión web contiene un filtrado de ciudades y cuanta con una tabal principal donde la edición y eliminación son más sencillos para el usuario, se puede distinguir la mejoría a simple vista, se evita la necesidad de tantos clicks que son molestos para el usuario

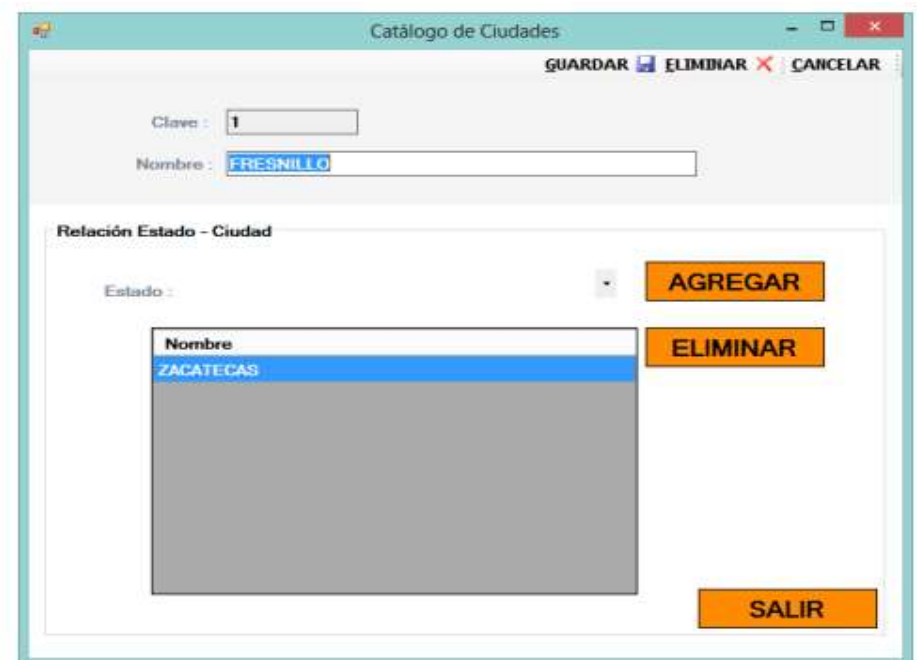

<span id="page-35-0"></span>Catalogo de ciudades antes

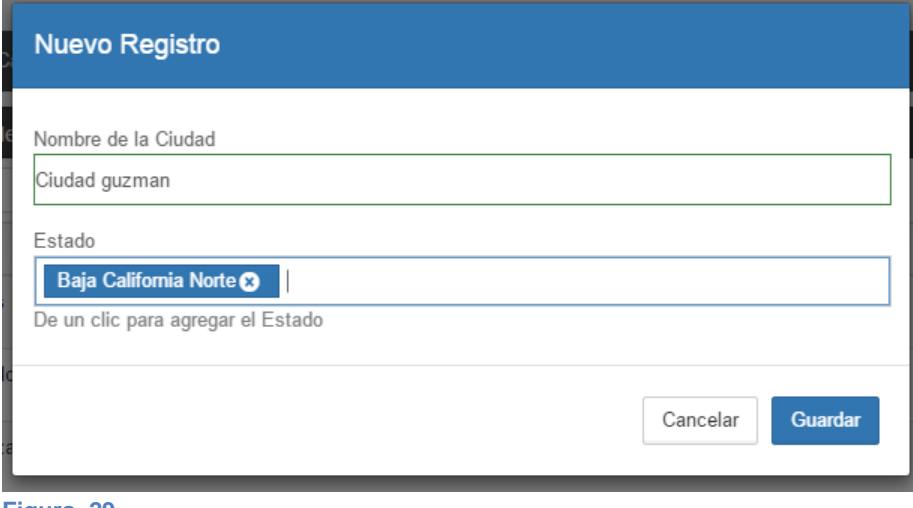

<span id="page-35-1"></span>**Figura 29**

| P<br>Smathdrain                       |                      |                                          |                                 | $\equiv$<br>Ø.                                                                            |  |  |  |  |
|---------------------------------------|----------------------|------------------------------------------|---------------------------------|-------------------------------------------------------------------------------------------|--|--|--|--|
| <b>Usate Administrator</b>            |                      | Home / Catálogos / Catálogos de Cludades |                                 | $\bullet$                                                                                 |  |  |  |  |
| <b>Cushboard</b><br>偨                 | Catalogo de Cludades |                                          |                                 |                                                                                           |  |  |  |  |
| Catálogos<br>Œ<br>a                   | ä.                   |                                          |                                 | Nuws registra<br>۰                                                                        |  |  |  |  |
| 苷<br>Generales                        | iti.                 | $\Delta$                                 | Nombre de la Ciudad / Municipio | <b>Of Accores</b>                                                                         |  |  |  |  |
| Estados<br><b>Cludades</b>            |                      | Jesus Maria                              |                                 | le.                                                                                       |  |  |  |  |
| <b>Plazas</b><br>Localidades          | 36                   | Catello                                  |                                 | $\mathbf{z}$ $\mathbf{s}$                                                                 |  |  |  |  |
| Distribuidovers                       | 31                   | Tepezale                                 |                                 | $\alpha$ $\alpha$                                                                         |  |  |  |  |
| Colonias.<br><b>Tipos de Colontas</b> | Ņ                    | Costs                                    |                                 | $\alpha$ $\alpha$                                                                         |  |  |  |  |
| Calles                                | ä                    | Asketos                                  |                                 | $\alpha$ $\alpha$                                                                         |  |  |  |  |
| <b>Clerges</b><br>Services            | 40                   | El Reno<br>-m                            |                                 | Ŀ.                                                                                        |  |  |  |  |
| $\circ$                               | àt                   | Duranga                                  |                                 | $\boxed{\alpha}$                                                                          |  |  |  |  |
|                                       | $\overline{42}$      | Nazies                                   |                                 | $a$ $\bullet$                                                                             |  |  |  |  |
|                                       | <b>VS</b>            | <b>Change</b>                            | Activat Windows                 | F.a.Comoquisicon de PC porti activity Windows<br>[20] part account activity O.S7 mine (20 |  |  |  |  |

<span id="page-36-0"></span>**Figura 30**

Catalogo de ciudades después

### **Catálogo de distribuidores**

El catálogo de distribuidores se trató de ser lo más claro posible para el usuario ya que se agregaron la ayuda de modales en Boostrap para mostrar la información másdetallada, además que no existía una tabla de contenidos ni se podía filtrar.

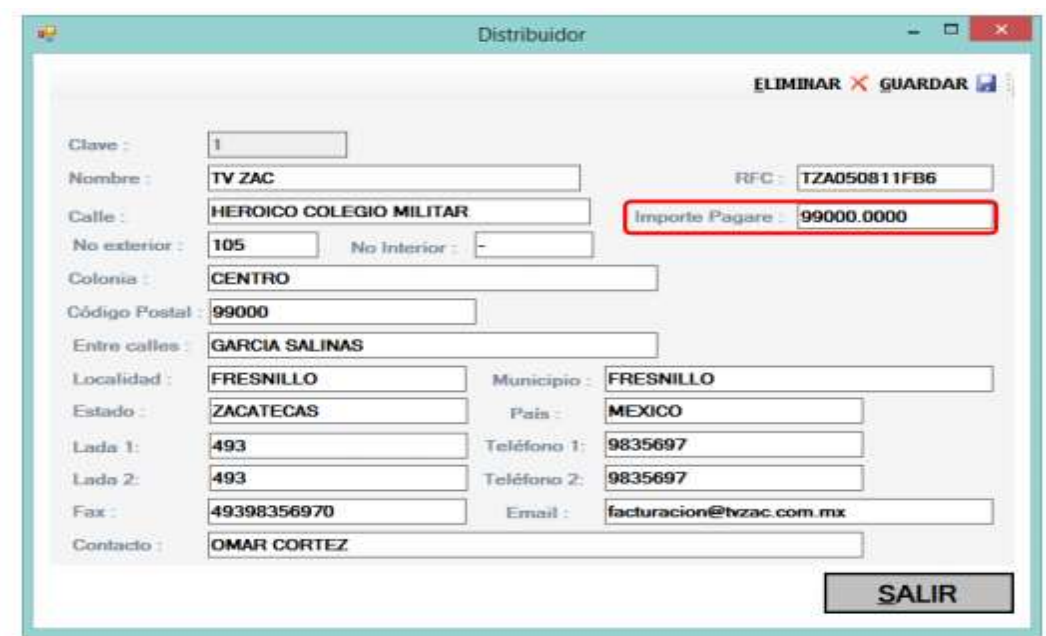

<span id="page-37-0"></span>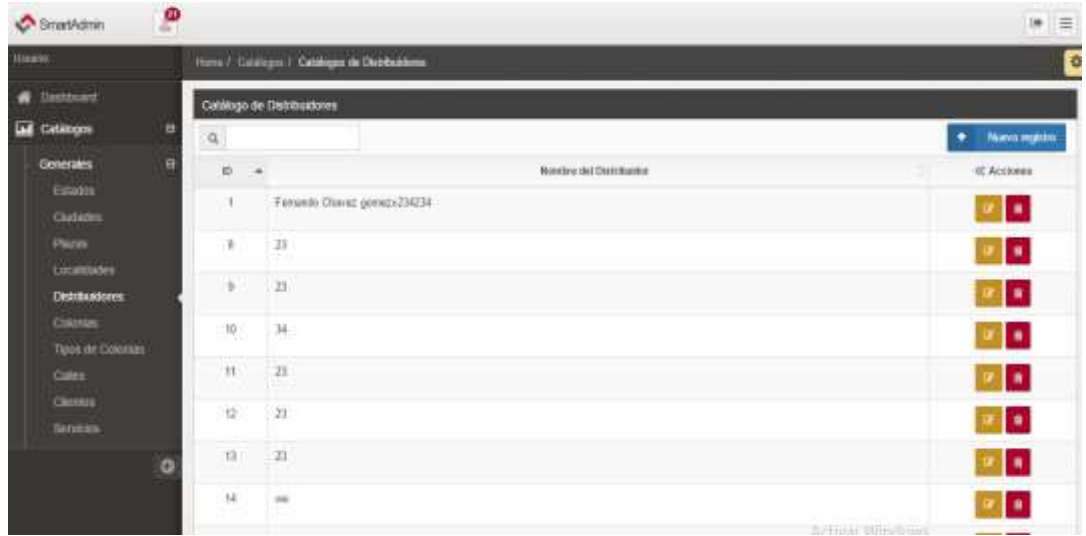

<span id="page-37-1"></span>**Figura 32**

## **Catálogo de localidades**

De igual manera el catálogo de localidades no contaba con un catálogo que pudiera ser visualizado por el usuario, la edición tardaba en procesarse bastante tiempo

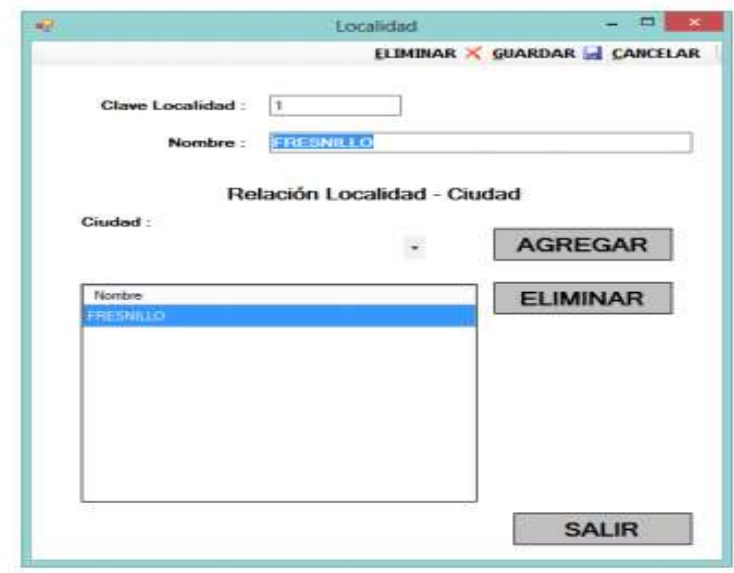

<span id="page-38-0"></span>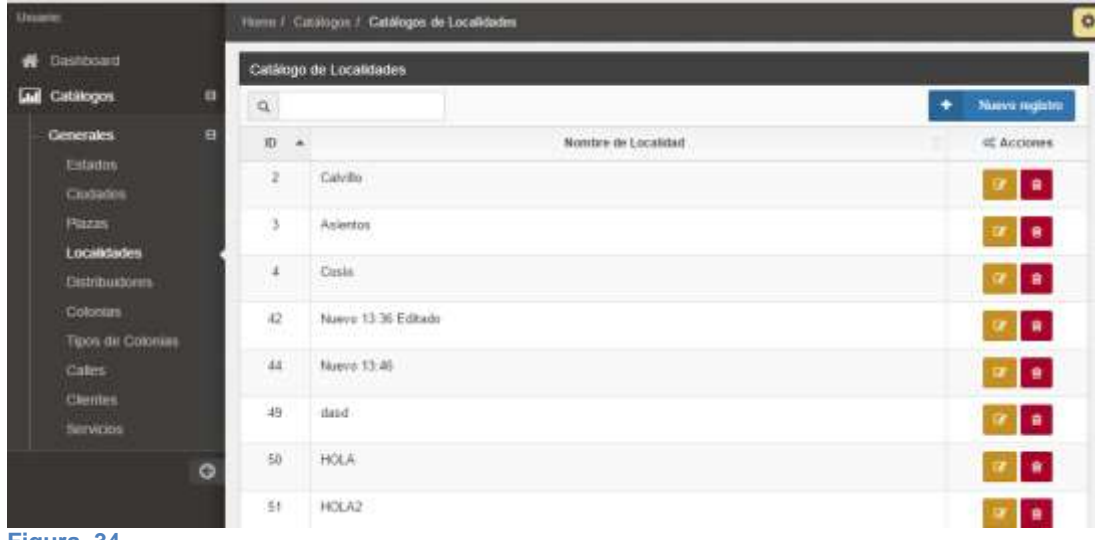

<span id="page-38-1"></span>**Figura 34**

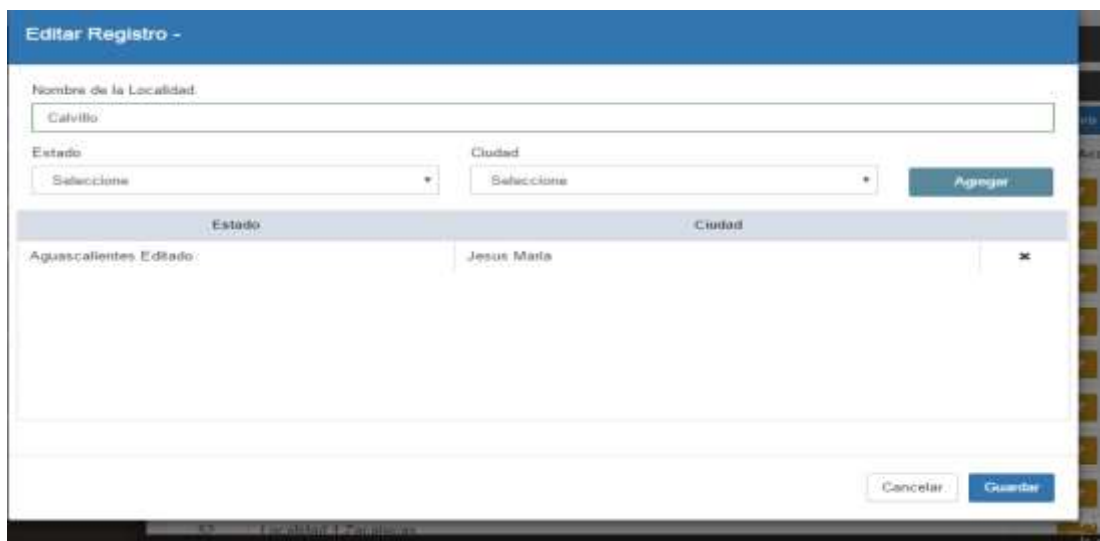

## <span id="page-39-0"></span>**Catalogó de colonias**

En el cátalo de colonias se trató de mantener el mismo diseño que en anterior ya que los usuarios les había gustado la forma de trabajar, se implementó una tabla con paginación donde se filtrara y se podrá editar cada registro

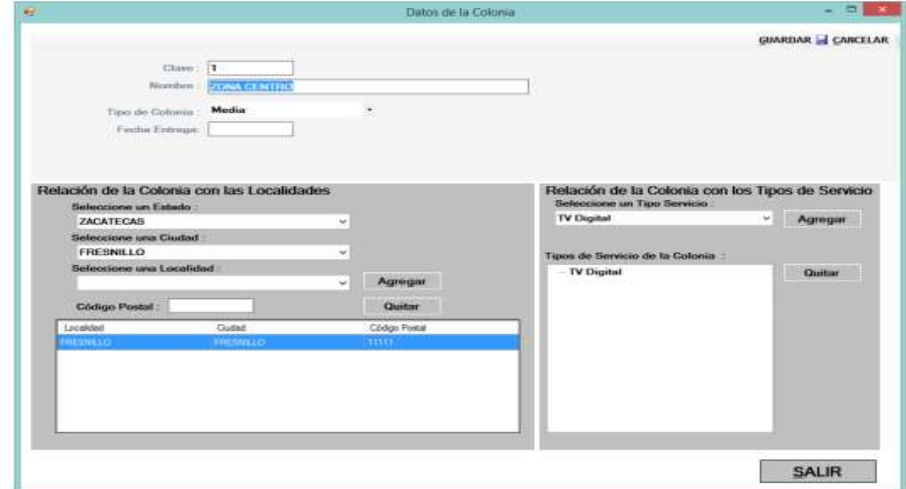

<span id="page-39-1"></span>**Figura 36**

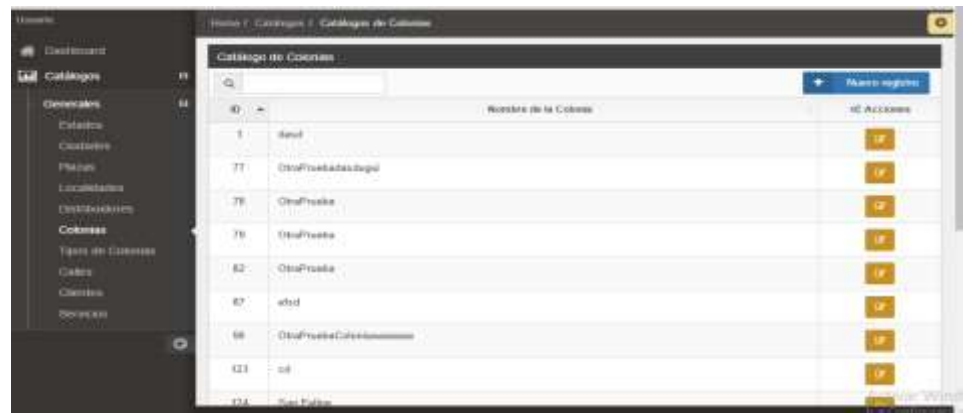

<span id="page-40-0"></span>**Figura 37**

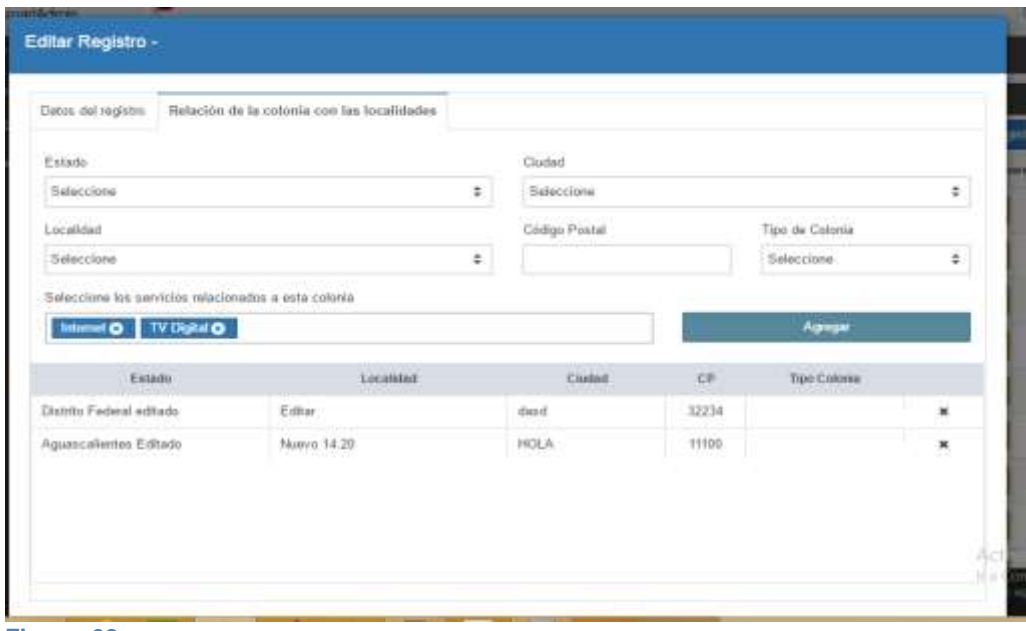

<span id="page-40-1"></span>**Figura 38**

# **Catálogo de clientes**

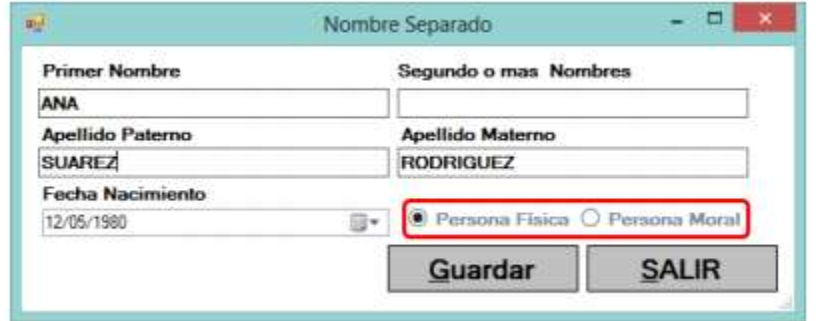

<span id="page-41-0"></span>**Figura 40**

**Fall** 

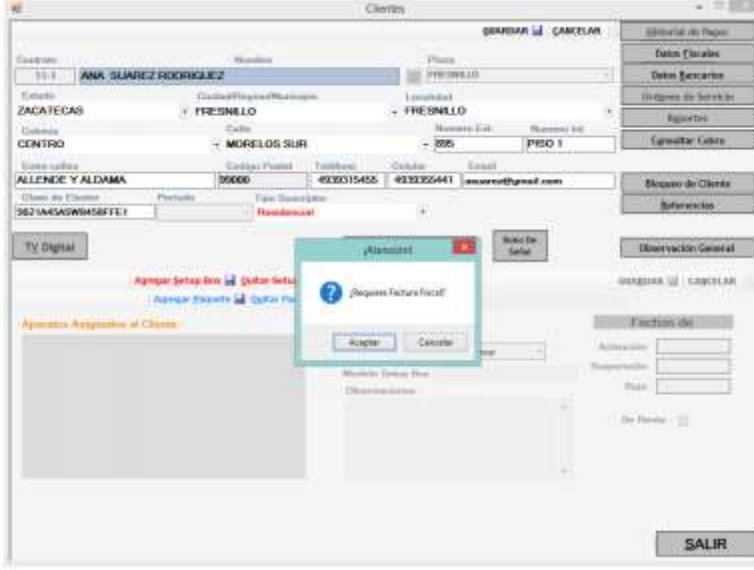

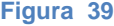

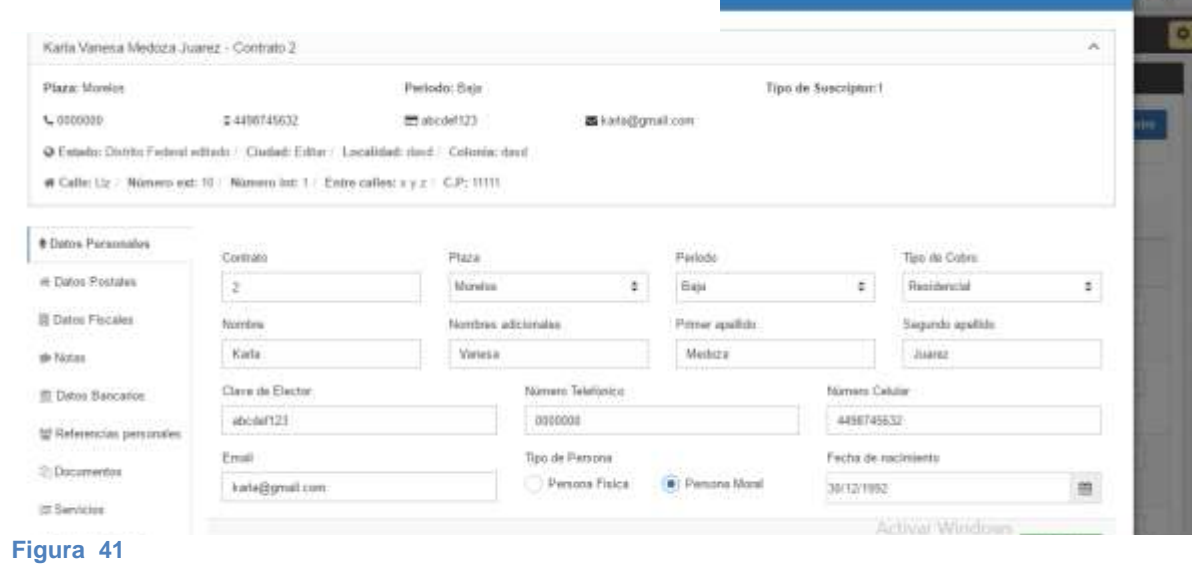

<span id="page-42-0"></span>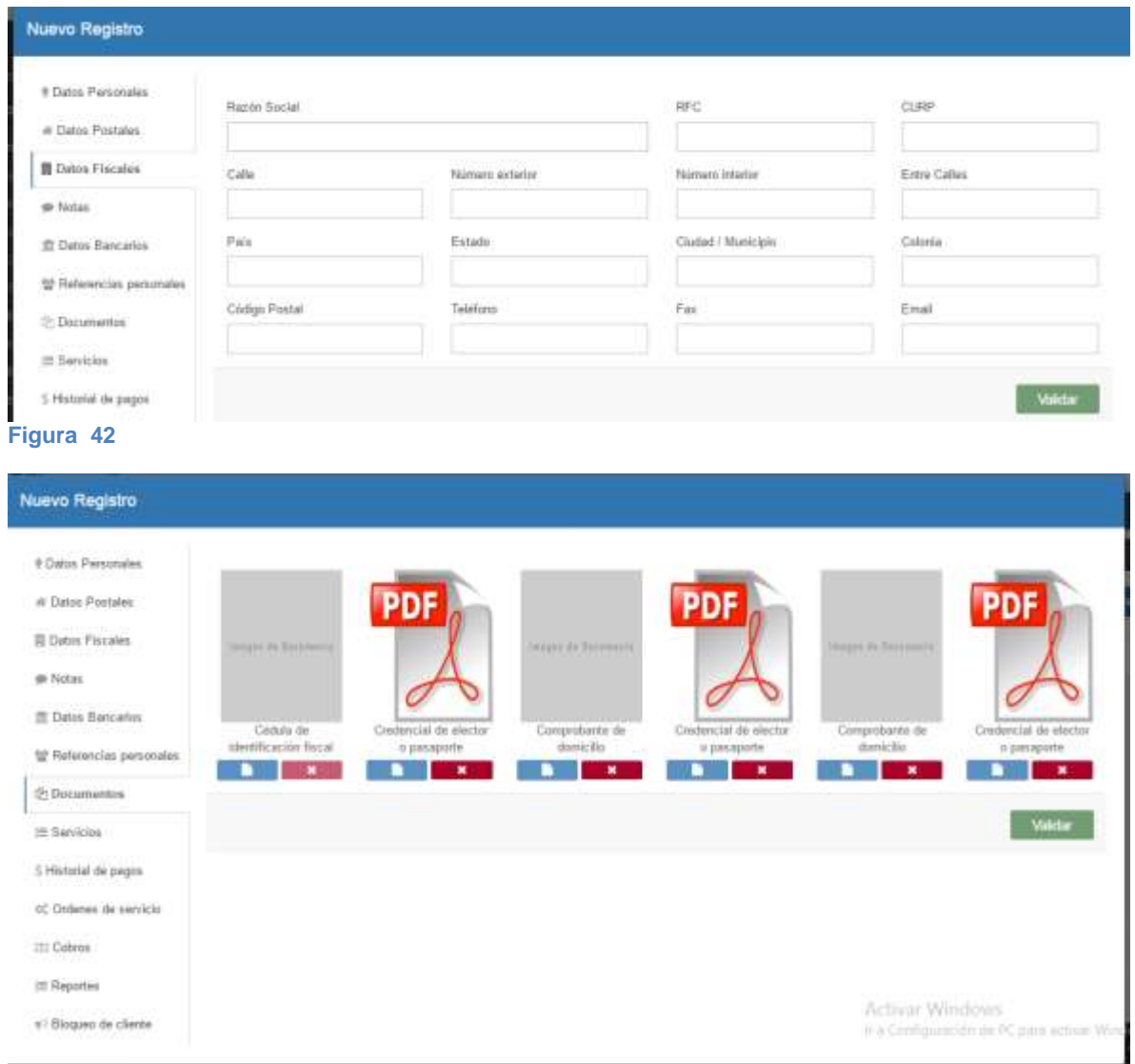

<span id="page-42-1"></span>**Figura 43**

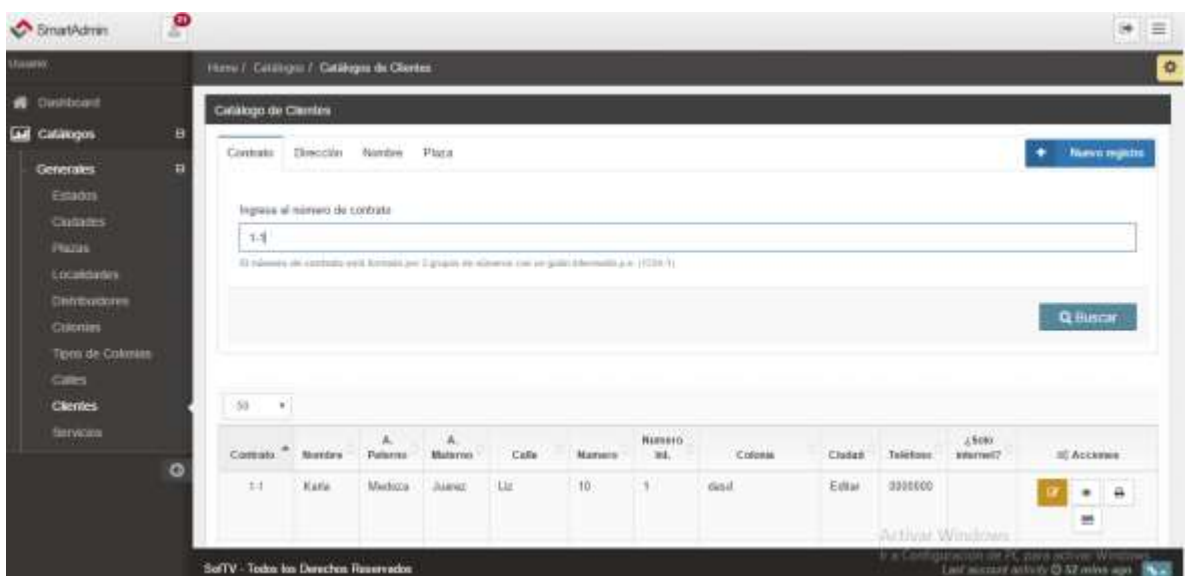

<span id="page-43-0"></span>**Figura 44**

# **Catálogo de servicios**

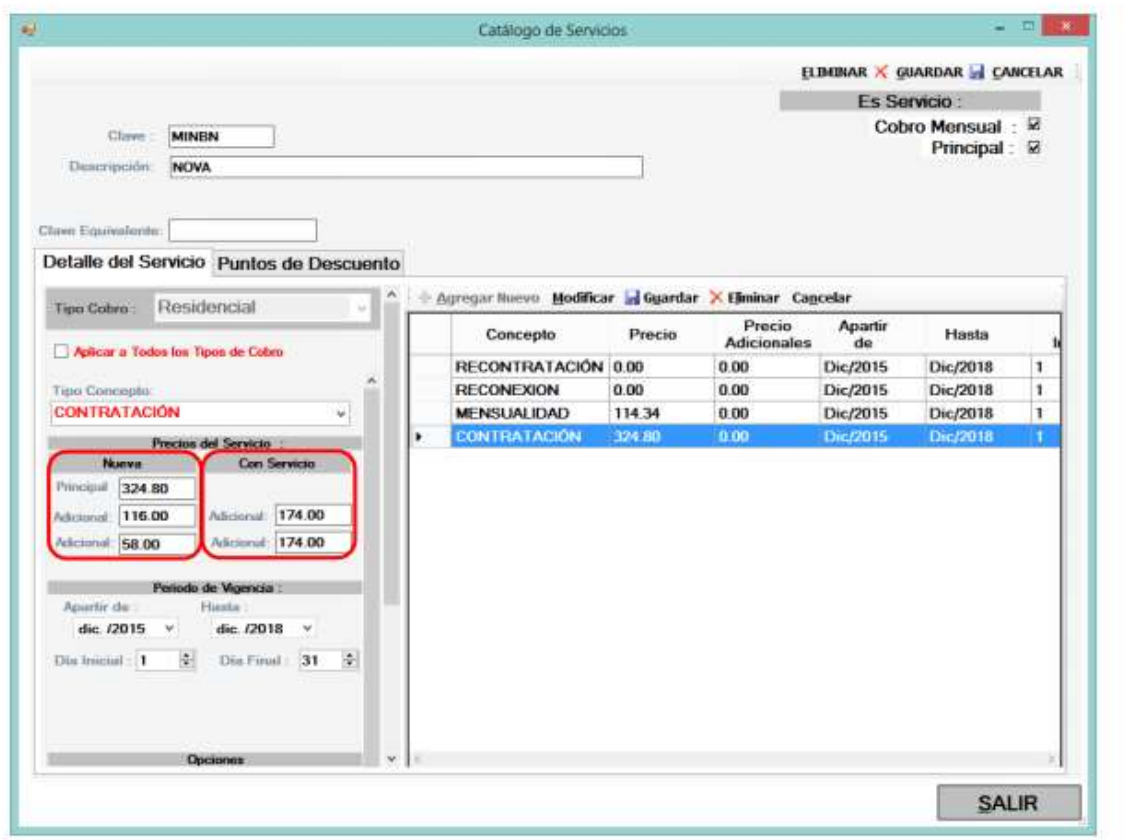

<span id="page-43-1"></span>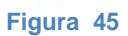

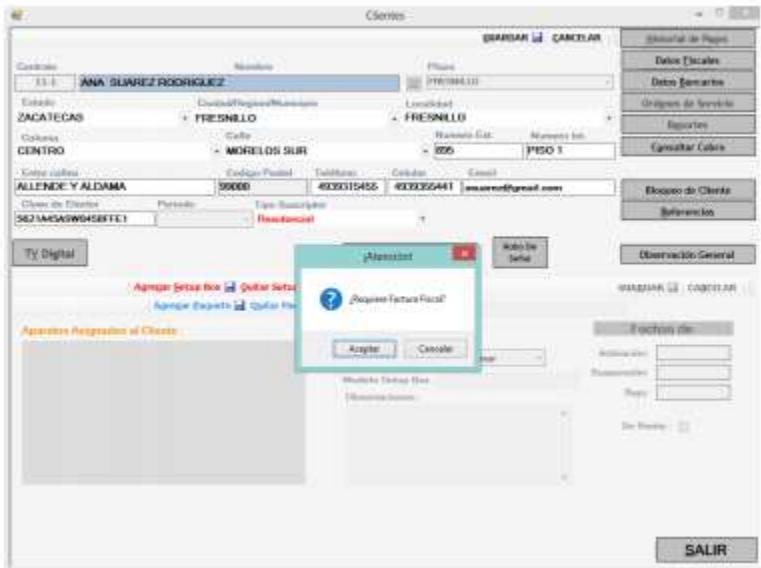

<span id="page-44-1"></span><span id="page-44-0"></span>

|                                                                                                    |                                                                                                    |                                                                                                    | <b>Serviv Marager</b>                                                                                  |                                                                                                    |                                                                                                    |  | $-511$     |  |  |
|----------------------------------------------------------------------------------------------------|----------------------------------------------------------------------------------------------------|----------------------------------------------------------------------------------------------------|----------------------------------------------------------------------------------------------------|----------------------------------------------------------------------------------------------------|----------------------------------------------------------------------------------------------------|--|------------|--|--|
| $\bigoplus_{i=1}^n$                                                                                                    | Server Manager + Dashboard                                                                                                    |                                                                                                    |                                                                                                    |                                                                                                    |                                                                                                    |  | <b>THE</b> |  |  |
| <b>III</b> Dartooau                                                                                                    | WELCOME TO SERVER MANAGER.                                                                                                    |                                                                                                    |                                                                                                    |                                                                                                    |                                                                                                    |  |            |  |  |
| <b>E</b> Tacal Server<br><b>Bill</b> All Services<br><b>Ed Austrian</b><br><b>RE</b> File and Manage Services P<br>Be 15.<br>95 note<br>all Parrote Acous<br><b>El Familyo Desktsjo Services II</b><br><b>IR VA Services</b> | Configure this local server<br>DESCRIPTION<br>Add roles and homes.<br>œ.<br>Add other servers to manage<br>(3)<br><b>MATERIAL</b><br>×<br>CHANG a server group-<br>-31<br>Connect this weight to chard services.<br>Na<br><b>LONGITUDE</b> |                                                                                                    |                                                                                                    |                                                                                                    |                                                                                                    |  |            |  |  |
|                                                                                                    | <b><i>HOLTE ASED SHOVER GRUSLING</i></b><br>Robert T. J. Sterne groups: T. J. Sterney brink T.<br><b>ED</b> App Server<br><b>CO</b> Management<br><b>Events</b><br>Territor<br>Fortunuous                                                  | File and Storage.<br>輲<br>Services<br><b>E</b> Ministeries<br>Frem:<br>Twinter<br>Performance<br><b>SPA resume</b>          | ila vi<br><b><i>C Manageability</i></b><br>hurts.<br>Sylving<br>Perfermance<br><b>WA much:</b>         | The NAF<br><b>C</b> Manageability<br>Events<br><b>Salveyer</b><br><b>Farkurehams</b><br><b>RPA country</b>                    | A Remote Access<br><b>D</b> Management<br><b>Evern:</b><br>Telepas<br>Ferreness<br><b>GPS results</b> |  |            |  |  |
|                                                                                                    | <b>Farraste Desktop</b><br>ø<br><b>Services</b><br><b>CO</b> Managerskilley<br>Lysyste.<br><b>Derritors</b><br><b>Reformance</b><br>BPA raisers<br><b>STIVATE LIKENY</b>                                                                   | <b>W</b> VA Services<br>D Management<br><b>Signity</b><br>Seniore<br><b><i><u>Parlamento</u></i></b><br><b>SPA results:</b> | Local Server<br><b>C Mesquessity</b><br>Tomat.<br>Seriaan<br>Perfermanne<br>B/Vintochi<br>31120-631814 | <b>B</b> Attorney<br><b>CO</b> Matageaklife<br>Events:<br>Services<br>Parkermansa<br><b>BPA yesuits</b><br>TUESVALUE EGGI AND |                                                                                                    |  |            |  |  |

<span id="page-44-2"></span>**Figura 47**

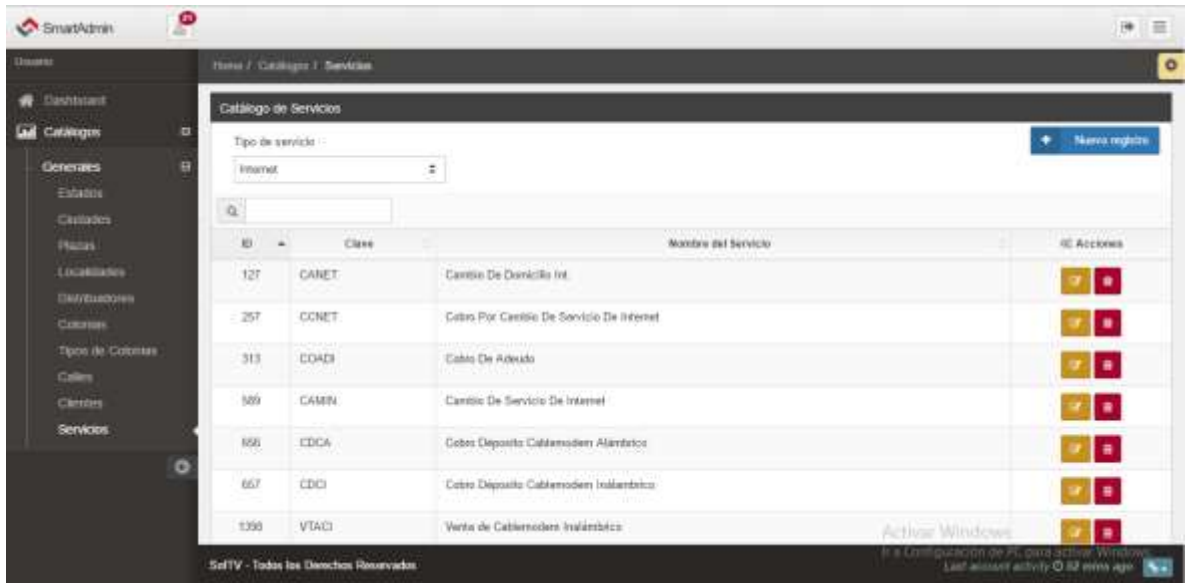

**Figura 48**

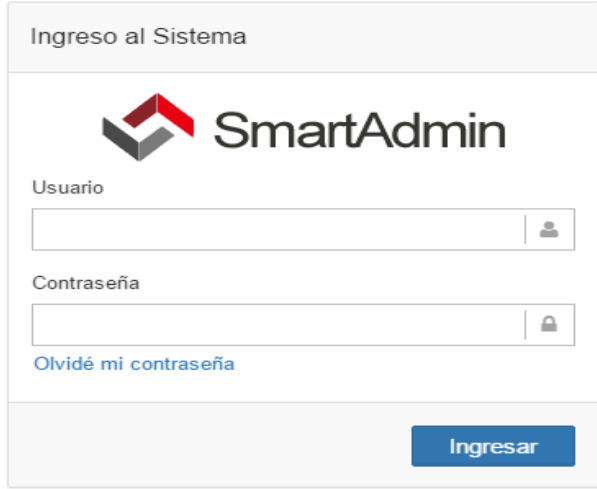

### <span id="page-45-0"></span>**Base de datos NEWSOFTV**

En la base de datos de Newsoftv se realizaron los siguientes scripts estos hacen las funciones básicas de CREATE, UPDATE, DELETE, GETLIST

Ejemplo de procedimientos almacenados Colonia\_ADD

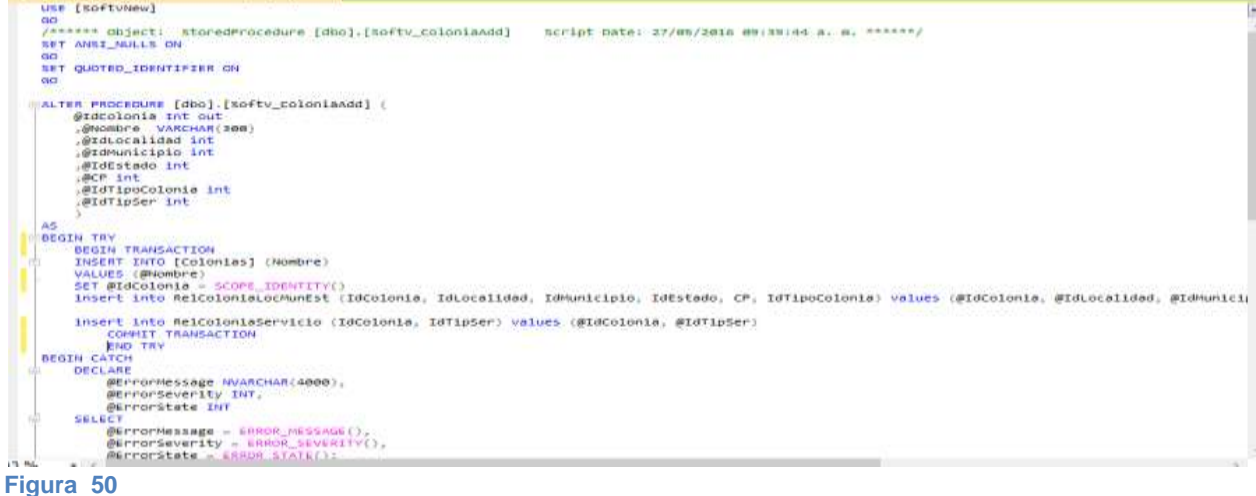

<span id="page-46-0"></span>

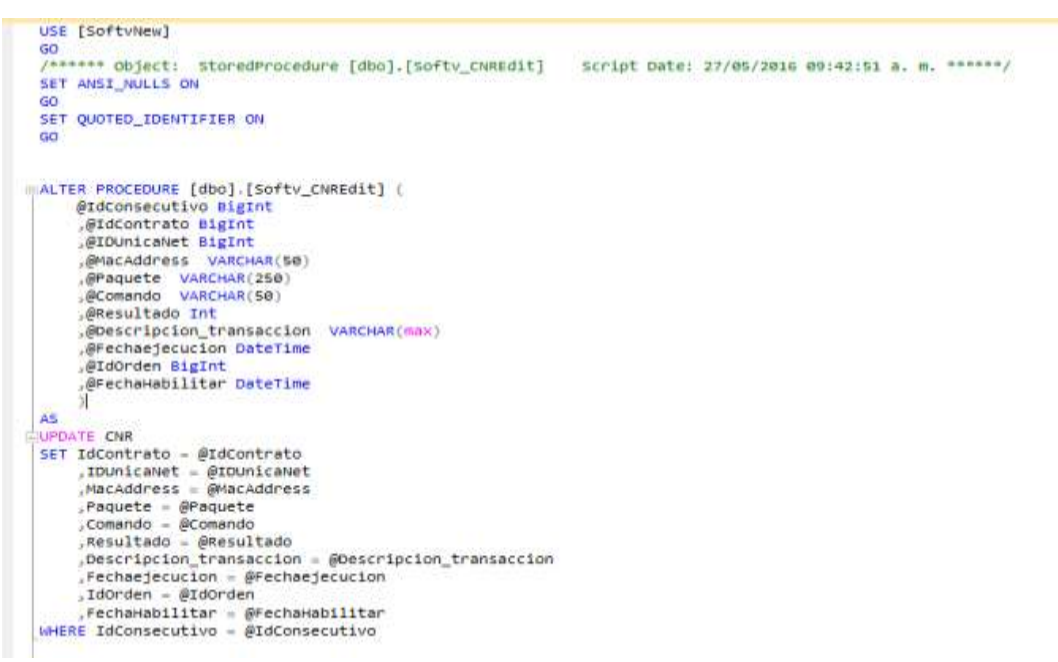

<span id="page-46-1"></span>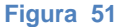

Las tablas de SQL SERVER ahora están bien estructuradas, se eliminaron las tablas innecesarias .

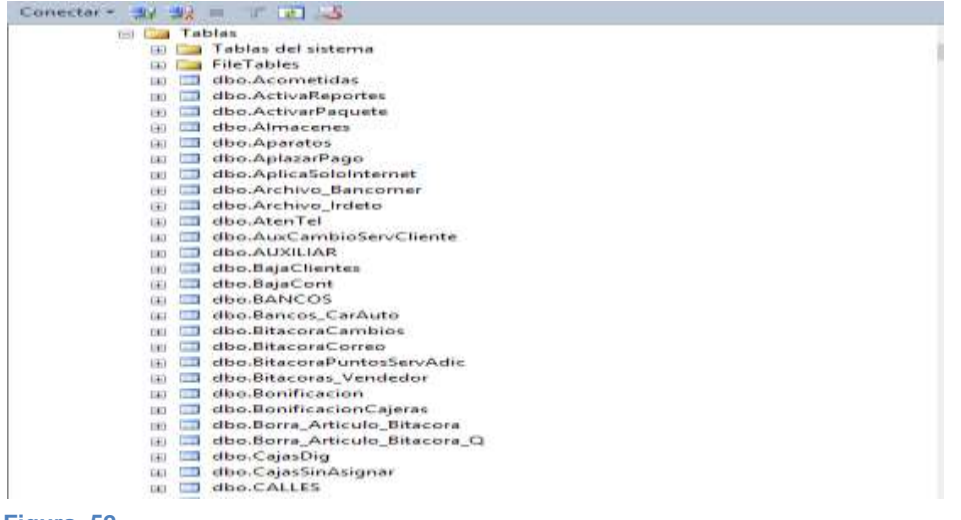

<span id="page-47-0"></span>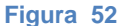

<span id="page-47-1"></span>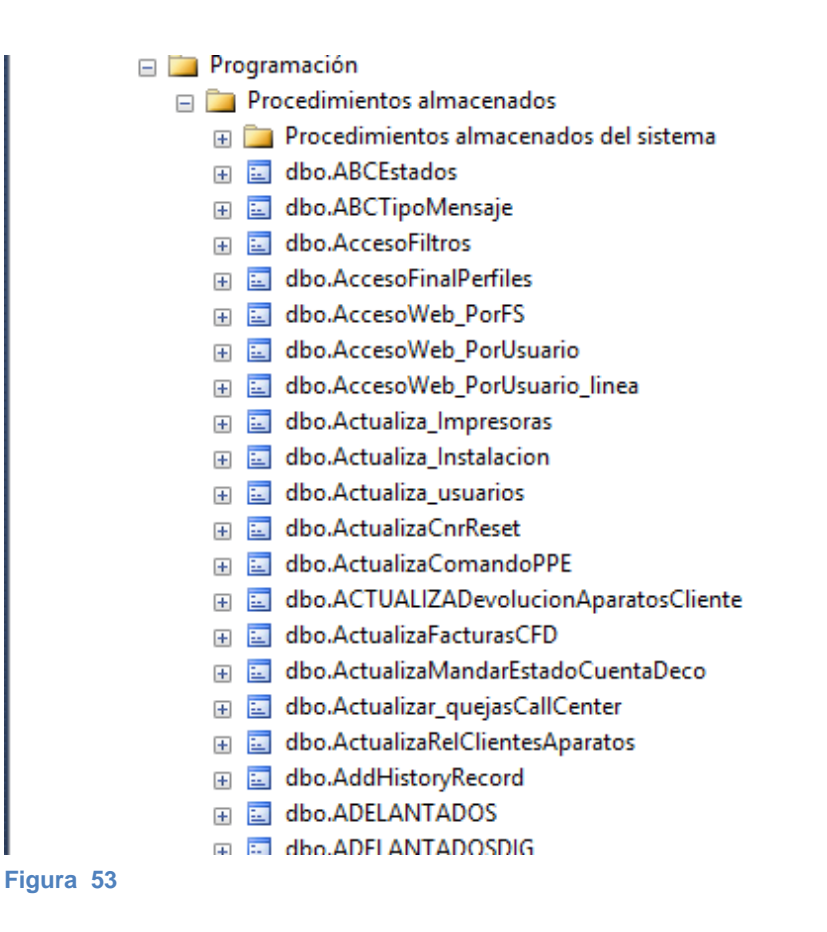

# **Servicio REST**

el servicio REST se realizo en visual estudio se crearon librerías de clase para formar

las capas del modelo de programación

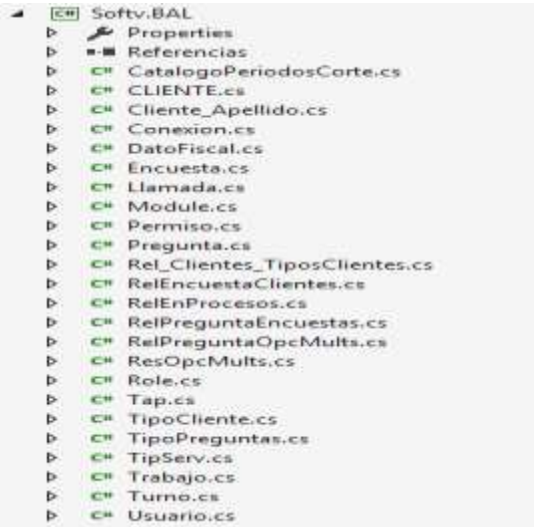

<span id="page-48-0"></span>**Figura 54**

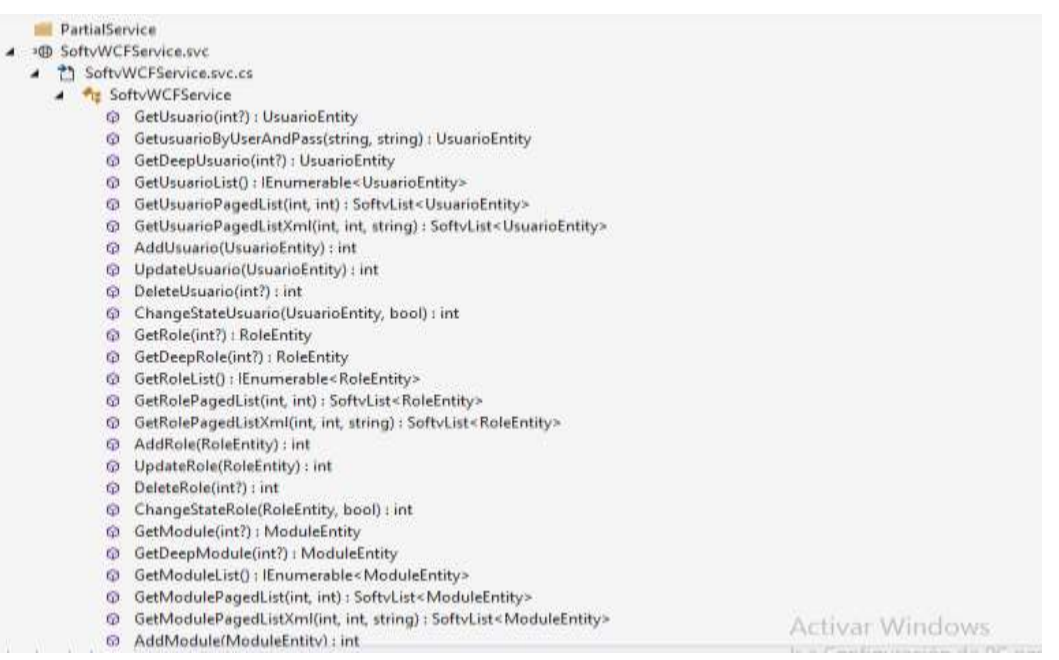

<span id="page-48-1"></span>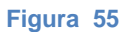

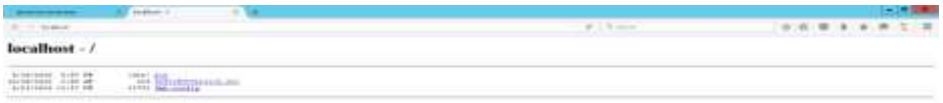

**Contract Contract Angles** 

<span id="page-49-0"></span>**The Control William Control Control Control Control Figura 56**

<span id="page-49-1"></span>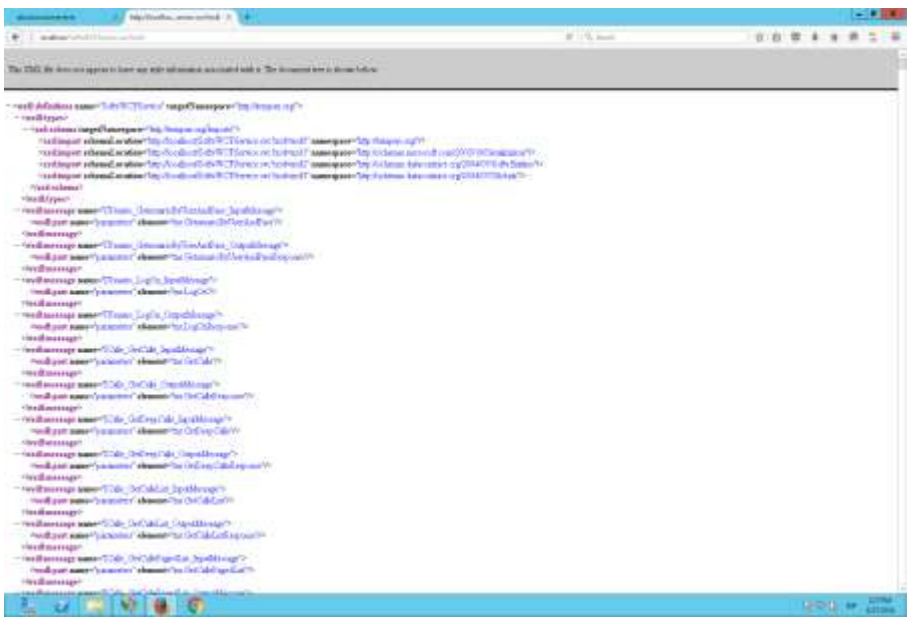

**Figura 57**

## **Conclusiones**

- la planeación en un proyecto inicial es vital y crucial para la vida del software y su ciclo vital no acabe tan rápido, se debe de revisar la estructura de bases de datos con la finalidad de no hacer tan extensa la información y el espacio de la base de datos se ocupe en registros sin importancia.
- el uso de un control de versiones como Github optimiza el desarrollo de software, ya que implementa el trabajo colaborativo de manera eficiente, ayuda al ahorro de tiempo y errores de código y evita el mal manejo de tareas.
- las nuevas tecnologías web que están surgiendo al paso de los años son una gran herramienta que debemos aprender a utilizar ya que mejoran de una gran manera al desarrollo de software.
- el uso de modelo de capas es de gran ayuda para la optimización del código pero algunas veces puede llegar a ser molesto para desarrolladores que no están familiarizados.
- los servicios REST son muy fáciles de consumir y son bastantes fáciles de los, pero se requiere un conocimiento más avanzado para consumirlos de forma correcta.
- angular is sin duda es uno de los mejores frameworks para Javascript , su manera de implementar el su modelo es una gran ayuda para la rápido desarrollo e interacción con el DOM, recomendable para próximos proyectos

## **Glosario**

### **API**

La interfaz de programación de aplicaciones, abreviada como API (del [inglés:](https://es.wikipedia.org/wiki/Idioma_ingl%C3%A9s) Application Programming Interface), es el conjunto de [subrutinas,](https://es.wikipedia.org/wiki/Subrutina) funciones y procedimientos (o [métodos,](https://es.wikipedia.org/wiki/M%C3%A9todo_%28inform%C3%A1tica%29) en la [programación orientada a objetos\)](https://es.wikipedia.org/wiki/Programaci%C3%B3n_orientada_a_objetos) que ofrece cierta [biblioteca](https://es.wikipedia.org/wiki/Biblioteca_%28programaci%C3%B3n%29) para ser utilizado por otro [software](https://es.wikipedia.org/wiki/Software) como una capa de abstracción. Son usadas generalmente en las [bibliotecas](https://es.wikipedia.org/wiki/Biblioteca_%28inform%C3%A1tica%29) de programación.

#### **MVC**

El modelo–vista–controlador (MVC) es un patrón de [arquitectura de software](https://es.wikipedia.org/wiki/Arquitectura_de_software) que separa los [datos](https://es.wikipedia.org/wiki/Datos) y la [lógica de negocio](https://es.wikipedia.org/wiki/L%C3%B3gica_de_negocio) de una aplicación de la [interfaz de usuario](https://es.wikipedia.org/wiki/Interfaz_de_usuario) y el módulo encargado de gestionar los eventos y las comunicaciones.

#### **FRONTEND**

En [diseño de software](https://es.wikipedia.org/wiki/Dise%C3%B1o_de_software) el front-end es la parte del [software](https://es.wikipedia.org/wiki/Software) que interactúa con el o los usuarios

### **DEPLOY**

Son todas las actividades que hacen a un software disponible para su uso

### **JSON**

JSON, acrónimo de JavaScript Object Notation, es un formato ligero para el intercambio de datos. JSON es un subconjunto de la notación literal de objetos de JavaScript que no requiere el uso de XML

#### **DOM**

Document Object Model o DOM ('Modelo de Objetos del Documento' o 'Modelo en Objetos para la Representación de Documentos') es esencialmente una interfaz de plataforma que proporciona un conjunto estándar de objetos para representar documentos [HTML,](https://es.wikipedia.org/wiki/HTML) [XHTML](https://es.wikipedia.org/wiki/XHTML) y [XML.](https://es.wikipedia.org/wiki/Extensible_Markup_Language)

#### **XML**

eXtensible Markup Language (["lenguaje de marcas](https://es.wikipedia.org/wiki/Lenguaje_de_marcado) Extensible"), es un [lenguaje](https://es.wikipedia.org/wiki/Lenguaje) de marcas desarrollado por el [World Wide Web Consortium](https://es.wikipedia.org/wiki/World_Wide_Web_Consortium) (W3C) utilizado para almacenar datos en forma legible.

#### **GIT**

es un software de [control de versiones](https://es.wikipedia.org/wiki/Control_de_versiones) diseñado por [Linus Torvalds,](https://es.wikipedia.org/wiki/Linus_Torvalds) pensando en la eficiencia y la confiabilidad del mantenimiento de versiones de aplicaciones cuando éstas tienen un gran número de archivos de [código fuente.](https://es.wikipedia.org/wiki/C%C3%B3digo_fuente)

#### **ENTITIES**

En [bases de datos,](http://www.alegsa.com.ar/Dic/base%20de%20datos.php) una entidad es la representación de un objeto o concepto del mundo real que se describe en una base de datos.

Una entidad se describe en la [estructura de la base de datos](http://www.alegsa.com.ar/Dic/estructura%20de%20la%20base%20de%20datos.php) empleando un [modelo de](http://www.alegsa.com.ar/Dic/modelo%20de%20datos%20de%20base%20de%20datos.php)  [datos.](http://www.alegsa.com.ar/Dic/modelo%20de%20datos%20de%20base%20de%20datos.php)

#### **FRAMEWORK**

Un conjunto estandarizado de conceptos, prácticas y criterios para enfocar un tipo de problemática particular que sirve como referencia, para enfrentar y resolver nuevos problemas de índole similar.

### **RESPONSIVE DESIGN**

Es una filosofía de diseño y desarrollo cuyo objetivo es adaptar la apariencia de las [páginas web](https://es.wikipedia.org/wiki/P%C3%A1ginas_web) al dispositivo que se esté utilizando para visualizarlas. Hoy día las páginas web se visualizan en multitud de dispositivos.

### **MIGRACIÓN**

Consiste en la transferencia de materiales digitales de un origen de [datos](https://es.wikipedia.org/wiki/Dato) a otro, transformando la forma lógica del ente digital de modo que el objeto conceptual pueda ser restituido o presentado por un nuevo [equipo](https://es.wikipedia.org/wiki/Hardware) o [programa informático.](https://es.wikipedia.org/wiki/Programa_inform%C3%A1tico)

### **SOAP**

Es un [protocolo](https://es.wikipedia.org/wiki/Protocolo_%28inform%C3%A1tica%29) [estándar](https://es.wikipedia.org/wiki/Norma_%28tecnolog%C3%ADa%29) que define cómo dos objetos en diferentes procesos pueden comunicarse por medio de intercambio de datos [XML.](https://es.wikipedia.org/wiki/XML)

### **WFC**

Windows Communication Foundation (WCF) es un marco de trabajo para la creación de aplicaciones orientadas a servicios. Con WCF, es posible enviar datos como mensajes asincrónicos de un extremo de servicio a otro. Un extremo de servicio puede formar parte de un servicio disponible continuamente hospedado por IIS, o puede ser un servicio hospedado en una aplicación.

### **FORK**

Una bifurcación (fork en inglés), en el ámbito del *[desarrollo de software](http://es.wikipedia.org/wiki/Desarrollo_de_software)*, es la creación de un proyecto en una dirección distinta de la principal u oficial tomando el *[código](http://es.wikipedia.org/wiki/C%C3%B3digo_fuente)  [fuente](http://es.wikipedia.org/wiki/C%C3%B3digo_fuente)* del proyecto ya existente. Comúnmente se utiliza el término inglés.

# **Programa de actividades Cronograma de actividades**

*{Aquí incluimos un ejemplo de cronograma, considerando un semestre, para la ejecución del proyecto}*

<span id="page-55-0"></span>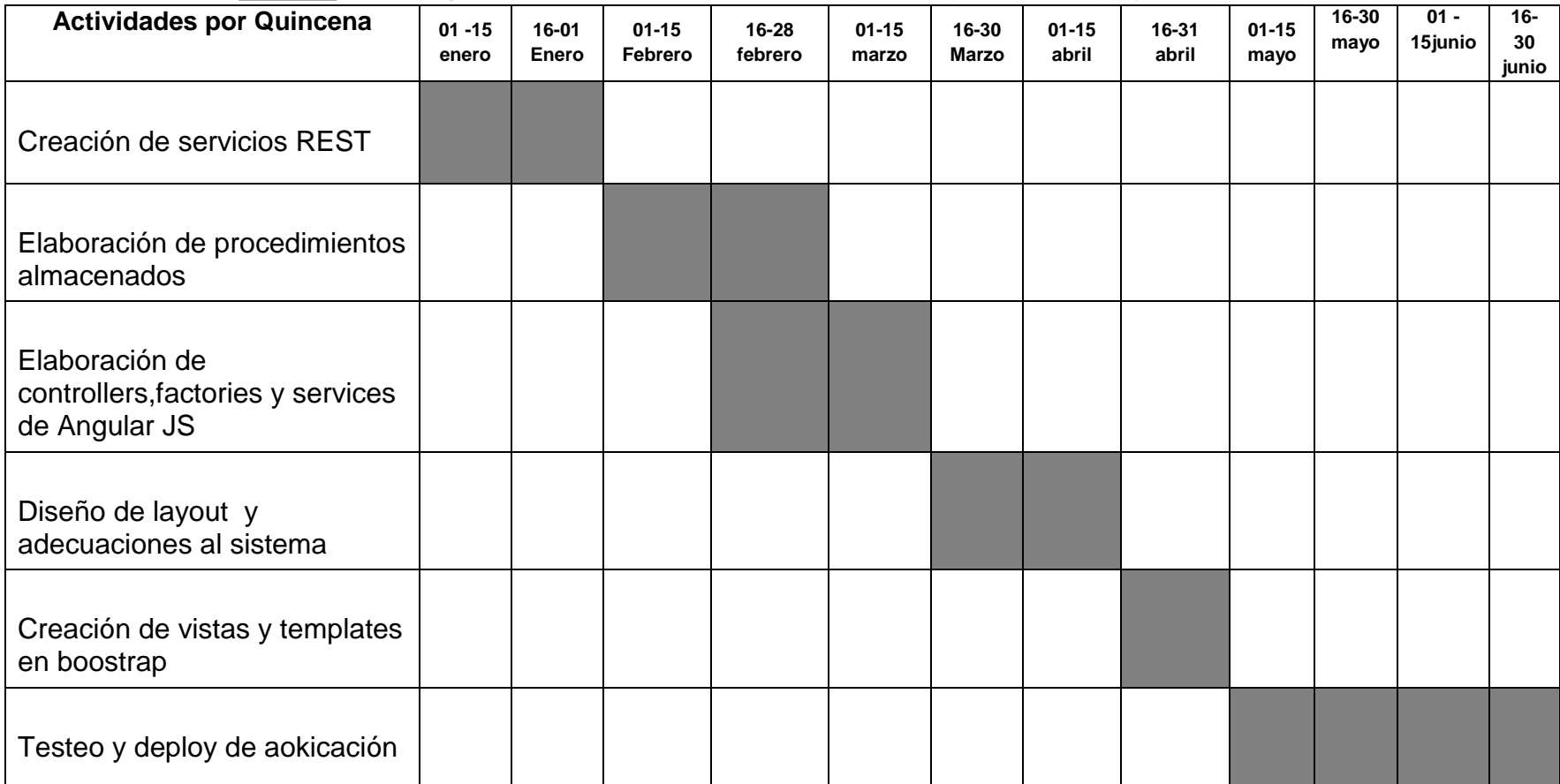

## <span id="page-56-0"></span>**Referencias**

[https://blogs.msdn.microsoft.com/brian\\_swan/2011/02/16/do-stored-procedures-protect-against](https://blogs.msdn.microsoft.com/brian_swan/2011/02/16/do-stored-procedures-protect-against-sql-injection/)[sql-injection/](https://blogs.msdn.microsoft.com/brian_swan/2011/02/16/do-stored-procedures-protect-against-sql-injection/)

<https://dzone.com/articles/web-services-architecture>

[http://envivo.bancomundial.org/tecnolog%C3%ADas-de-la-informaci%C3%B3n-y-de-la](http://envivo.bancomundial.org/tecnolog%C3%ADas-de-la-informaci%C3%B3n-y-de-la-comunicaci%C3%B3n-para-el-desarrollo)[comunicaci%C3%B3n-para-el-desarrollo](http://envivo.bancomundial.org/tecnolog%C3%ADas-de-la-informaci%C3%B3n-y-de-la-comunicaci%C3%B3n-para-el-desarrollo)

https://msdn.microsoft.com/es-mx/library/kx37x362.aspx